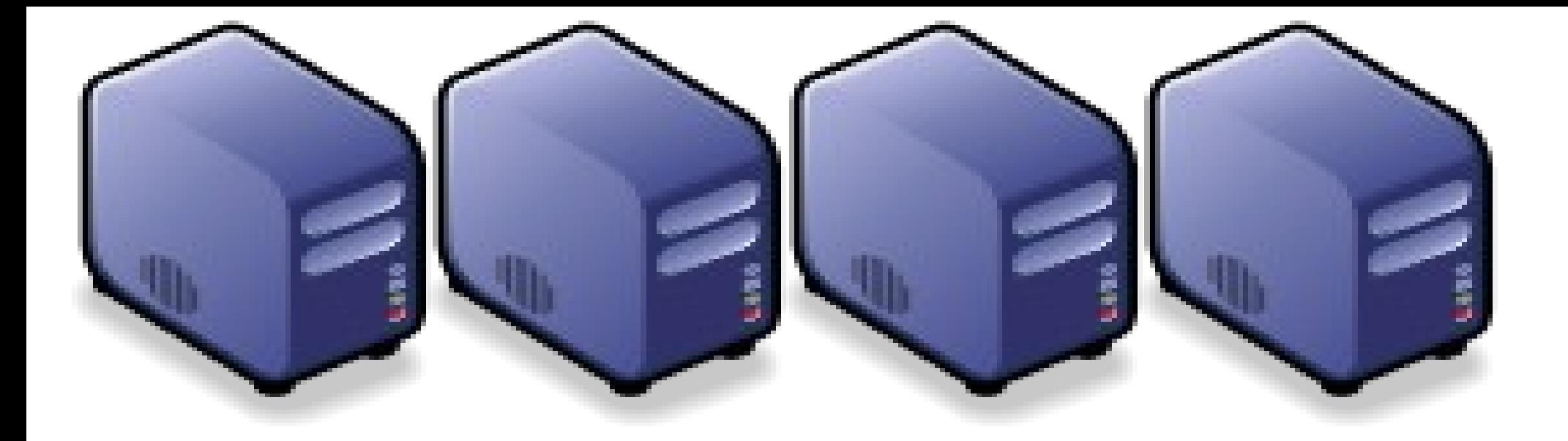

# 運用抓抓龍製作個人化書籤搜尋引擎 Build Your Personal Bookmark Search Engine using Crawlzilla Build Your Personal Bookmark Search Engine using Crawlzilla

Jarzz Wang Yao-Tsung Wang Yao-Tsung Wang jazz@nchc.org.tw jazz@nchc.org.tw

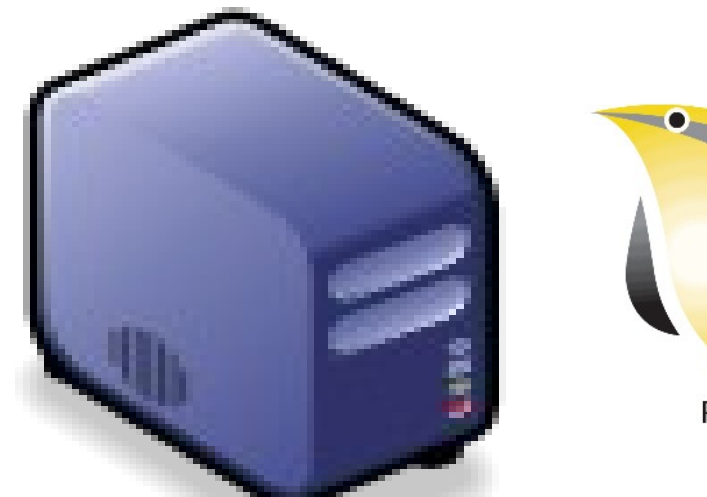

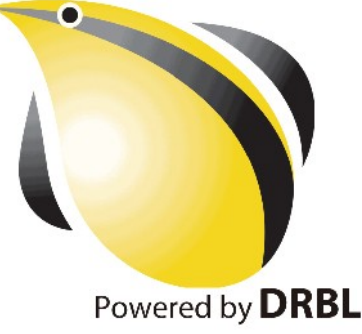

### WHO AM I ? 這像伙是誰啊? JAZZ ?

- 講者介紹:
	- 國網中心 王耀聰 副研究員 / 交大電控碩士
	- [jazz@nchc.org.tw](mailto:jazz@nchc.org.tw)
- 所有投影片、參考資料與操作步驟均在網路上
	- 由於雲端資訊變動太快,愛護地球,請減少不必要之列印。

行動力薄弱的開發者 DRBL/Clonezilla Hadoop Ecosystem

推廣者 DRBL/Clonezilla Partclone/Tuxboot Hadoop Ecosystem

FLOSS 使用者 Debian/Ubutnu Access Grid Motion/VLC Red5 Debian Router DRBL/Clonezilla Hadoop

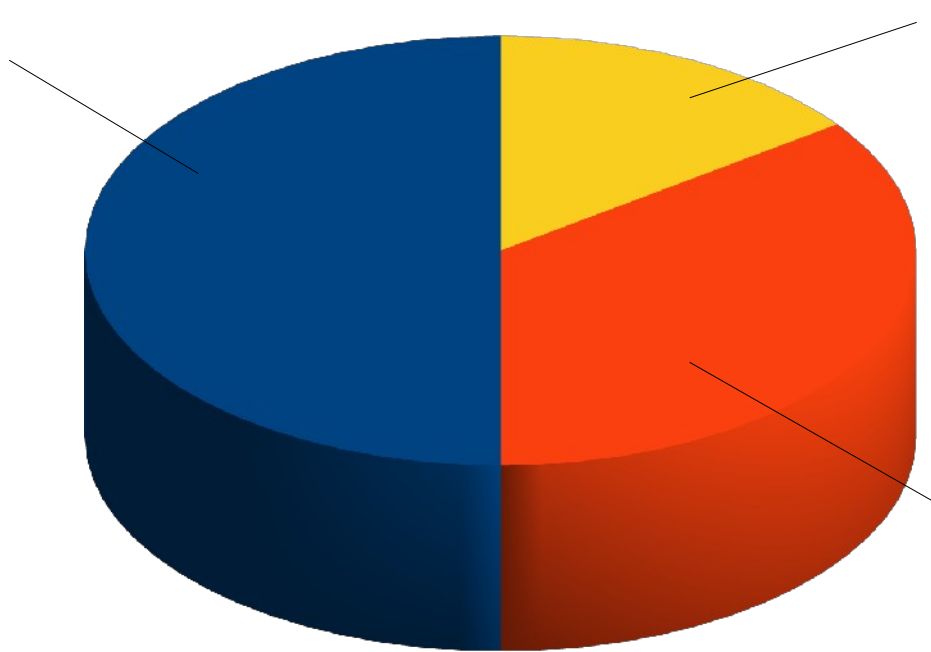

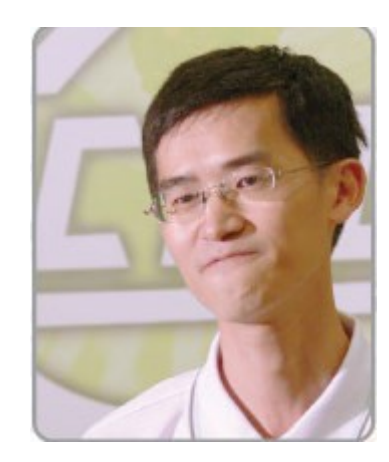

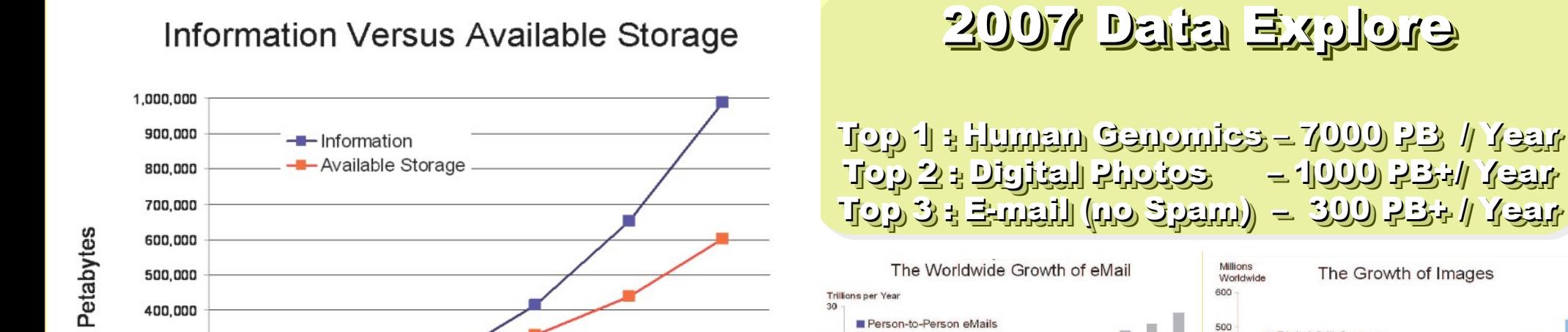

25

 $20$ 

 $15$ 

2010

2009

Spam and Alerts

#### Source: IDC, 2007

300,000

200,000

100,000

O

2005

2006

2007

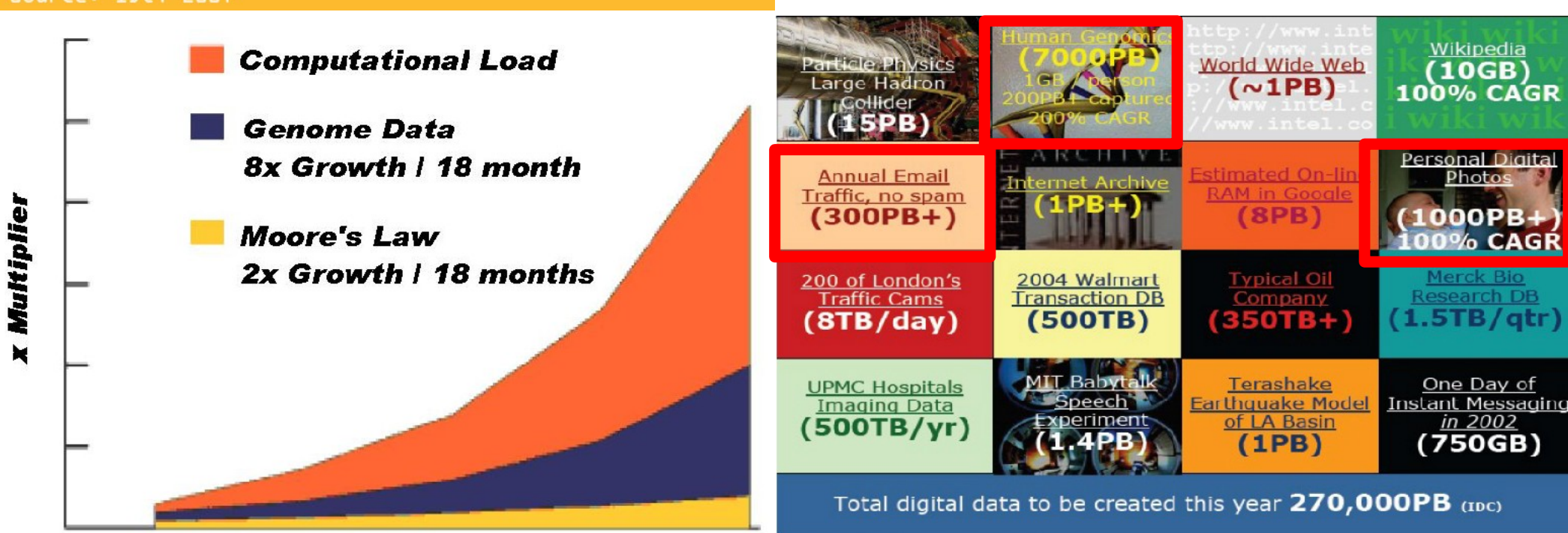

Phillip B. Gibbons, Data-Intensive Computing Symposium Source: http://www.emc.com/collateral/analyst-reports/expanding-digital-idc-white-paper.pdf Source: http://lib.stanford.edu/files/see\_pasig\_dic.pdf

2008

Digital Still Cameras

Camera Phones

400

300

200

2002

2003

17's THE DATA, STUPID!

book to everyone with a brain. And Republicans too." **IT'S STILL THE** ECONOMY George W. Bush, The GOP's  $\mathbf{c}_{\mathbf{E}}$ **PAUL BEGALA OUR CHILDREN LEARNING?** 

'Armed with facts, stats, and logic, Paul Begala indicts Bush-onomics. I recommend t

### 「笨蛋!重點在經濟」

### ( "It's the economy, stupid" ) 卡維爾(James Carville)自創這句標語, 促使柯林頓當上美國第 42 屆總統。

- 1992 年

「笨蛋!重點還是在經濟」

### $($  "It's STILL the economy, stupid"  $)$

卻讓小布希嘲笑是幼稚的總統。

### - 2002  $#$

雲端時代,谷歌會說:「笨蛋!重點在資料」

### ( "It's the data, stupid" )

誰掌握了你的資料,就有機會掌握你的荷包 想想看,電腦、手機掉了,您心疼的是甚麽呢?

### - 2007 年

4

### Search is everywhere in our daily life !! Search is everywhere in our daily life !! 「搜尋」已經成為我們生活中的一部分 「搜尋」已經成為我們生活中的一部分

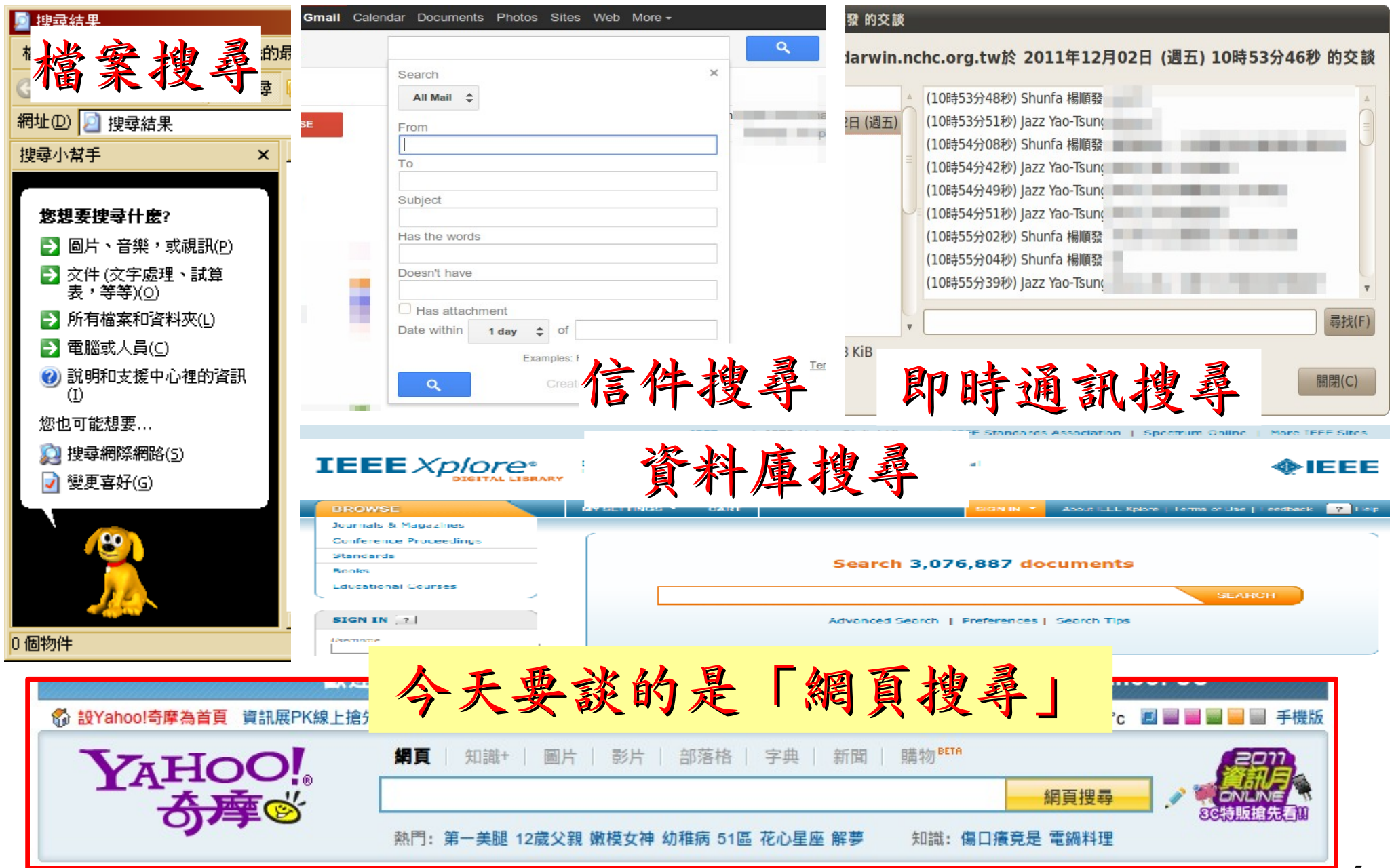

### To speed up search, We need "Index" 為了加速搜尋的效率,我們需要「索引」

#### **Index** 出現頁碼關鍵字 installation, 565 **Symbols** prerequisites, 565 ! (exclamation mark) command prefix, 368 TeraByte sort on, 553 Apache Hadoop project, 10, 12 A Apache Lucene project, 9 Apache Nutch, 9 ack queue in HDFS, 66 Apache Thrift services, 49 ACLs (access control lists) Apache ZooKeeper, 442 for Hadoop services, 283 (see also ZooKeeper) ZooKeeper, 446, 456 APIs in ZooKeeper, 453 ActiveKeyValueStore class (example), 464 archive files, copying to tasks, 253 ad hoc analysis and product feedback archive tool, 72 (hypothetical use case), 511 archives, 72 adjacency list, 560

## History of Hadoop … 2001~2005 Hadoop 這套軟體的歷史源起 ... 2001~2005

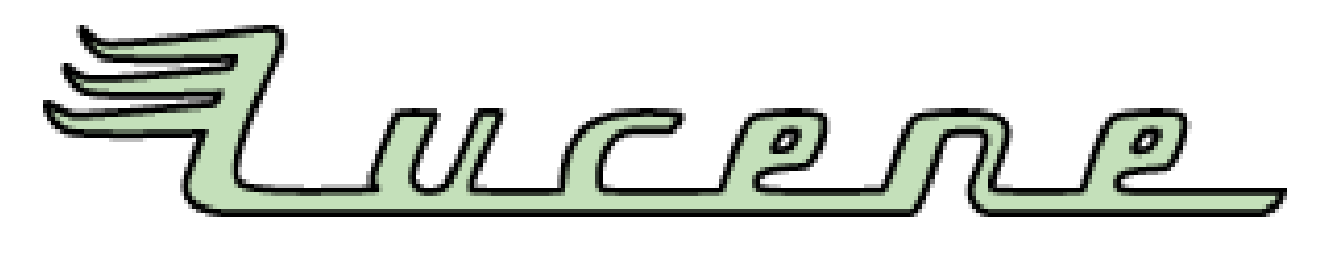

- Lucene
	- http://lucene.apache.org/
	- 用 Java 設計的高效能文件索引引擎 API
	- a high-performance, full-featured **text search engine library** written entirely in **Java**.
	- 索引文件中的每一字,讓搜尋的效率比傳統逐字比 較還要高的多
	- Lucene create an inverse index of every word in different documents. It enhance performance of text searching.

## History of Hadoop … 2005~2006 Hadoop 這套軟體的歷史源起 ... 2005~2006

- Nutch
	- http://nutch.apache.org/

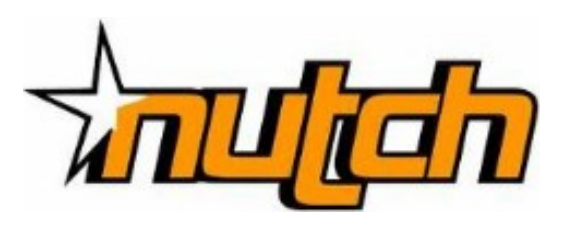

- Nutch 是基於開放原始碼所開發的網站搜尋引擎
- Nutch is open source web-search software.
- 利用 Lucene 函式庫開發
- It builds on Lucene and Solr, adding webspecifics, such as a crawler, a link-graph database, parsers for HTML and other document formats, etc.

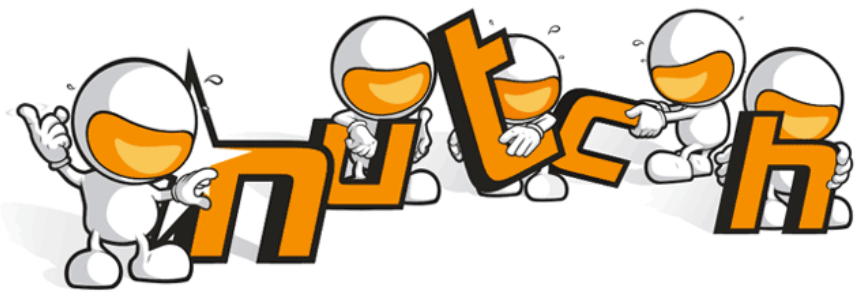

### History of Hadoop … 2006 ~ Now Hadoop 這套軟體的歷史源起 ... 2006 ~ Now

- Nutch 後來遇到儲存大量網站資料的瓶頸,剛好看到 Google 在一些會議分享他們的三大關鍵技術 …
- Added DFS & MapReduce implement to Nutch
- According to user feedback on the mail list of Nutch ....
- Hadoop became separated project since Nutch 0.8
- Nutch DFS → Hadoop Distributed File System (HDFS)
- Yahoo hire Dong Cutting to build a team of web search engine at year 2006.
	- Only 14 team members (engineers, clusters, users, etc.)
- Doung Cutting joined Cloudera at year 2009.

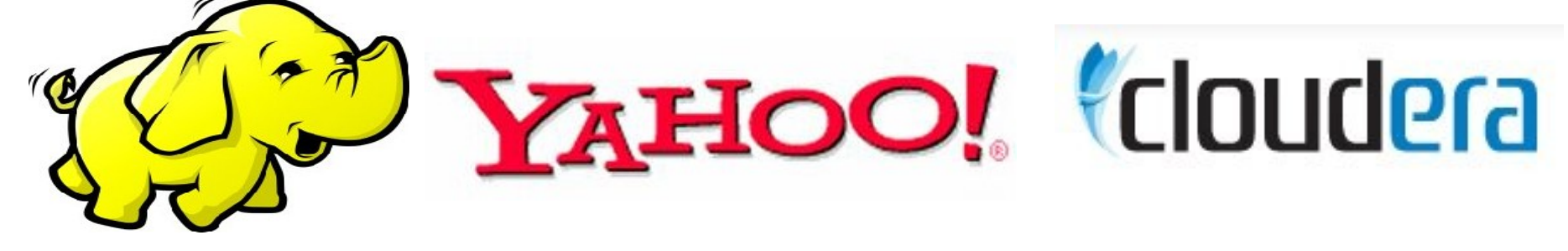

## Lucene - Java / LUCENE-1<br> **EC** lock files don't work in JDK 1.1

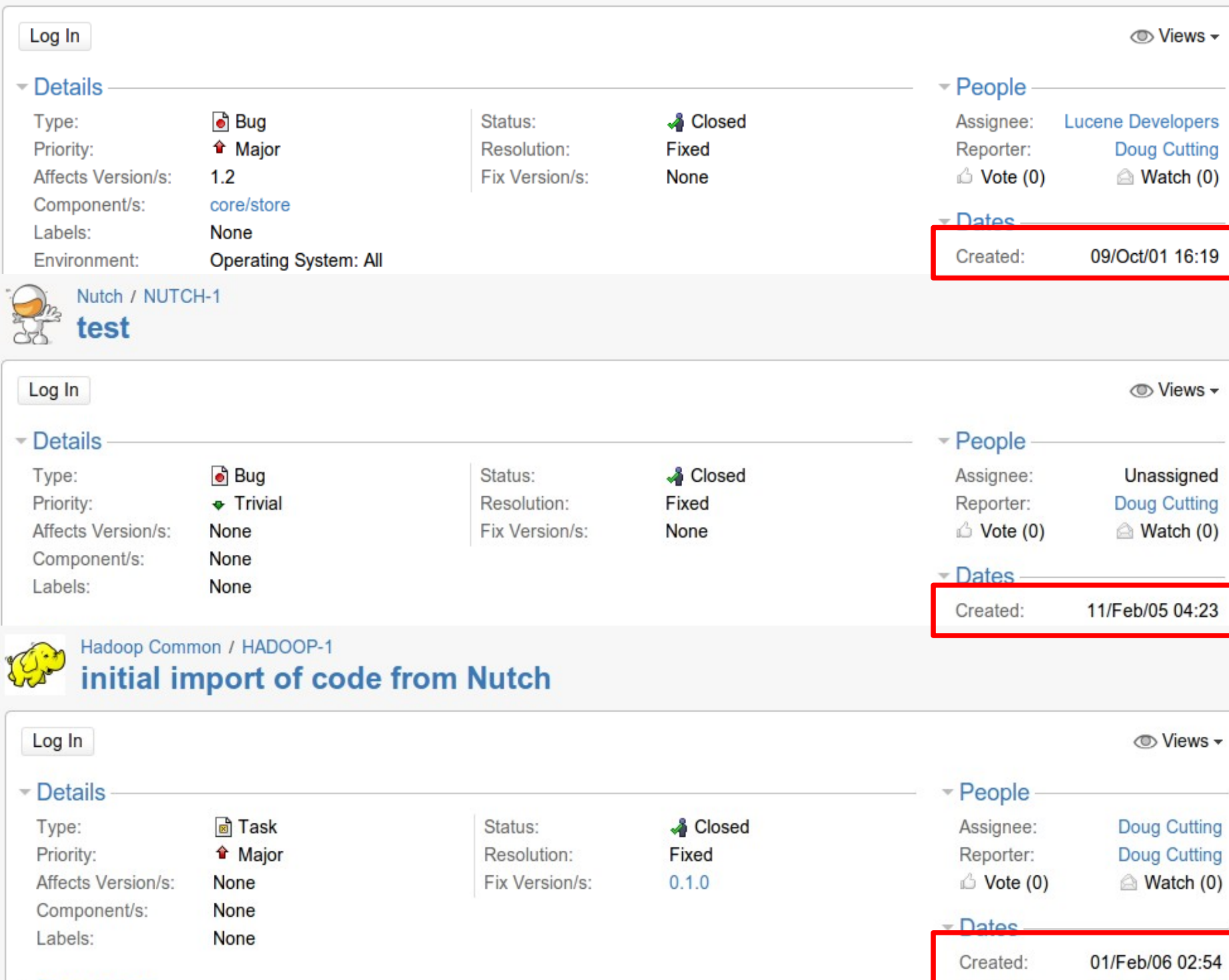

10

### Do you like to write notes? 你有寫筆記的習慣嘛?

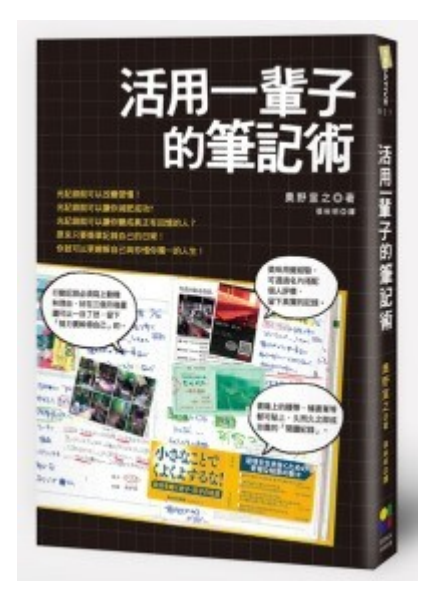

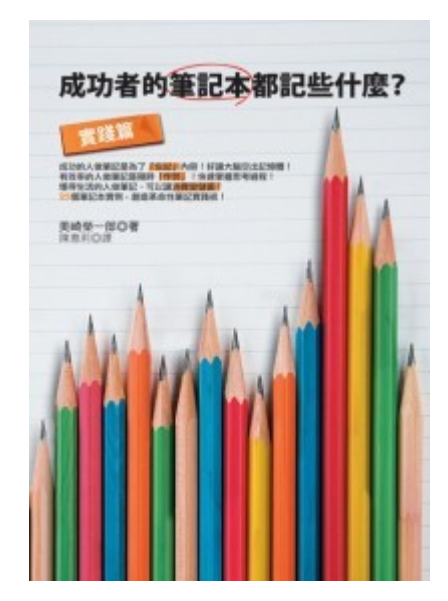

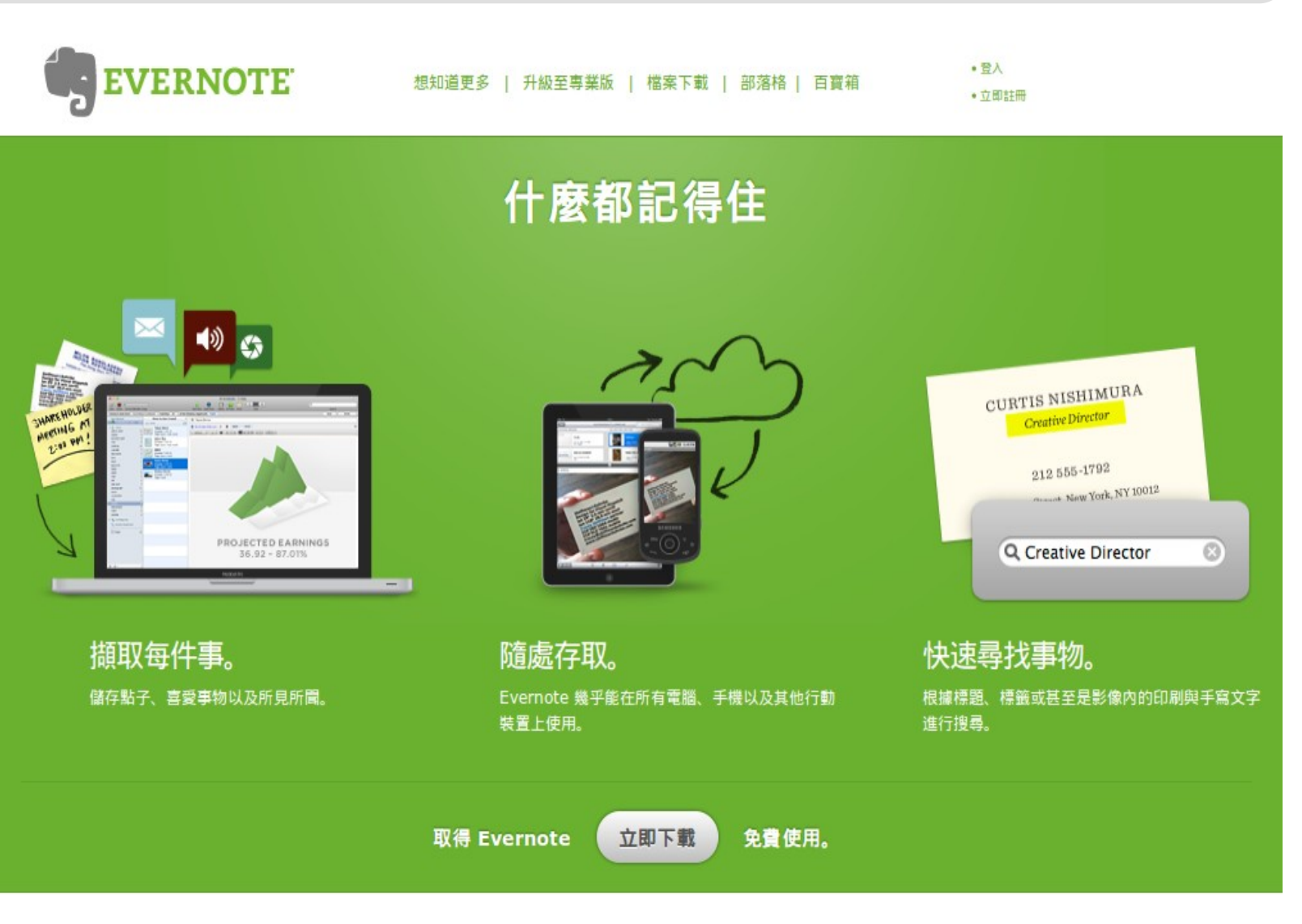

大腦記憶力有限,只好靠筆記啦!

## Tools that I used to write notes 我作筆記的工具 (1) 維基 Oddmuse Wiki

軟體下載: <http://www.oddmuse.org/>

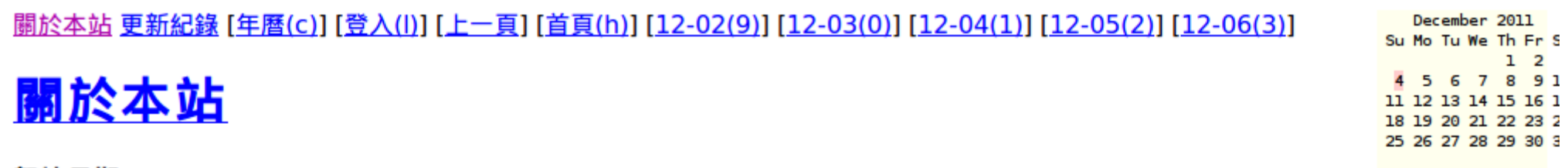

架站日期: 2005/01/01

基本架構: http://www.oddmuse.org/ Oddmuse Wiki

### 更新紀錄

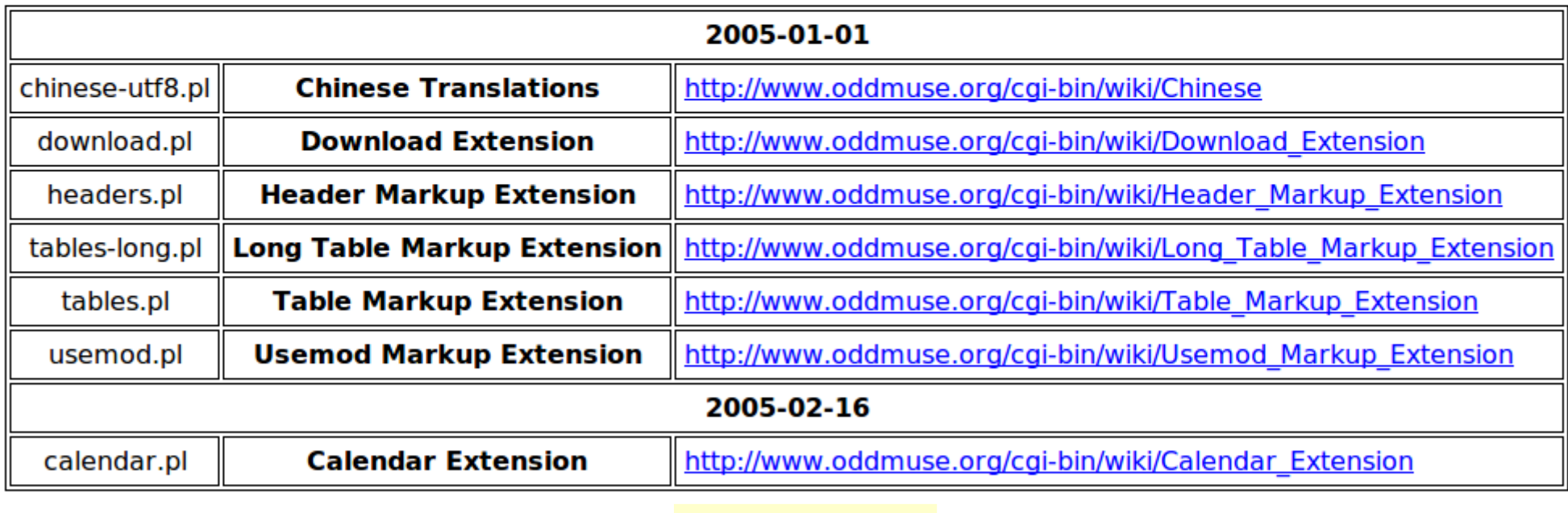

2005~2008

### Tools that I used to write notes 我作筆記的工具(2) 維基 PmWiki

### 軟體下載: <http://www.pmwiki.org/>

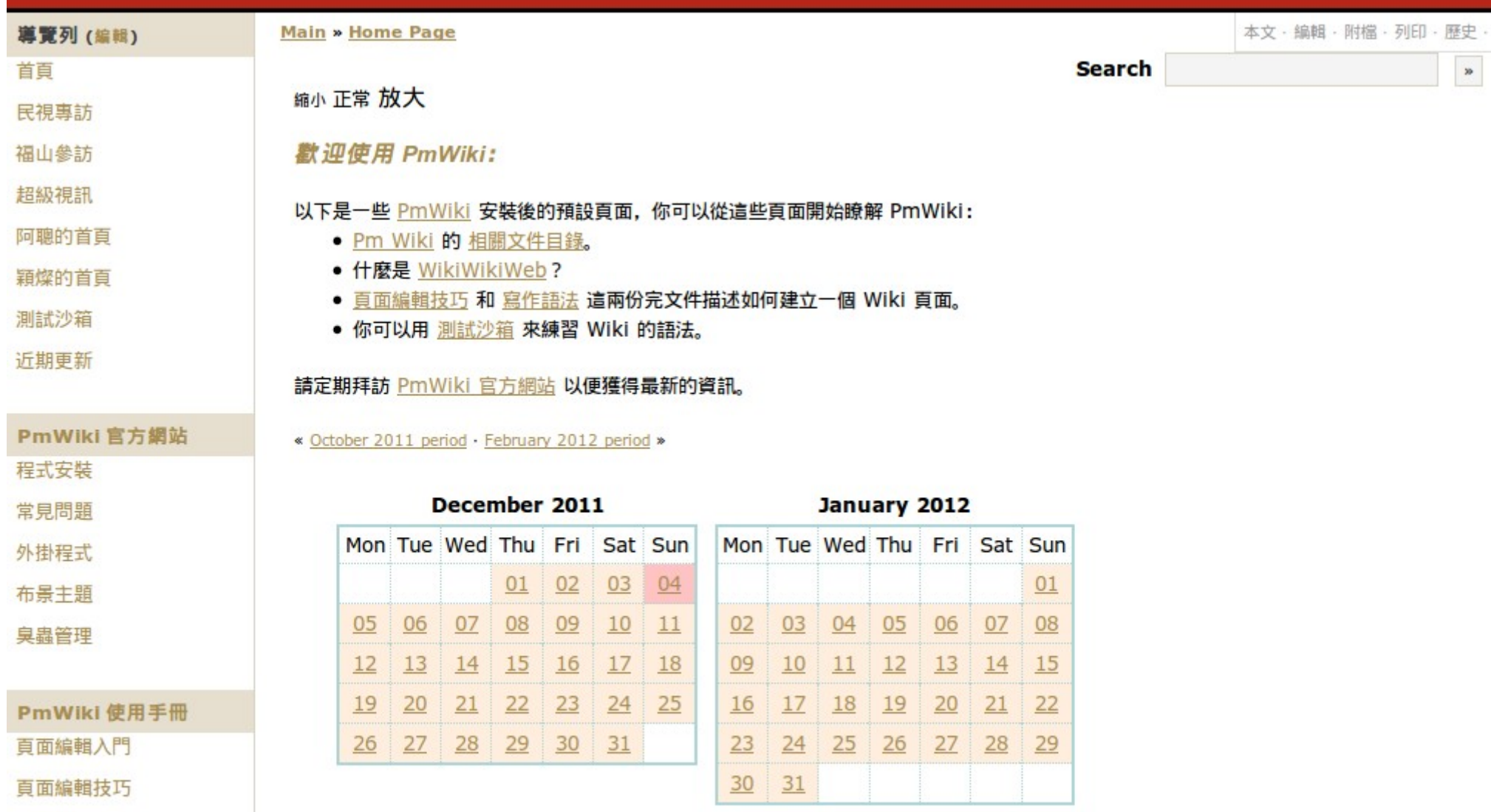

## Tools that I used to write notes 我作筆記的工具(3) 離線網頁 ScrapBook

安裝: <https://addons.mozilla.org/zh-TW/firefox/addon/scrapbook/>

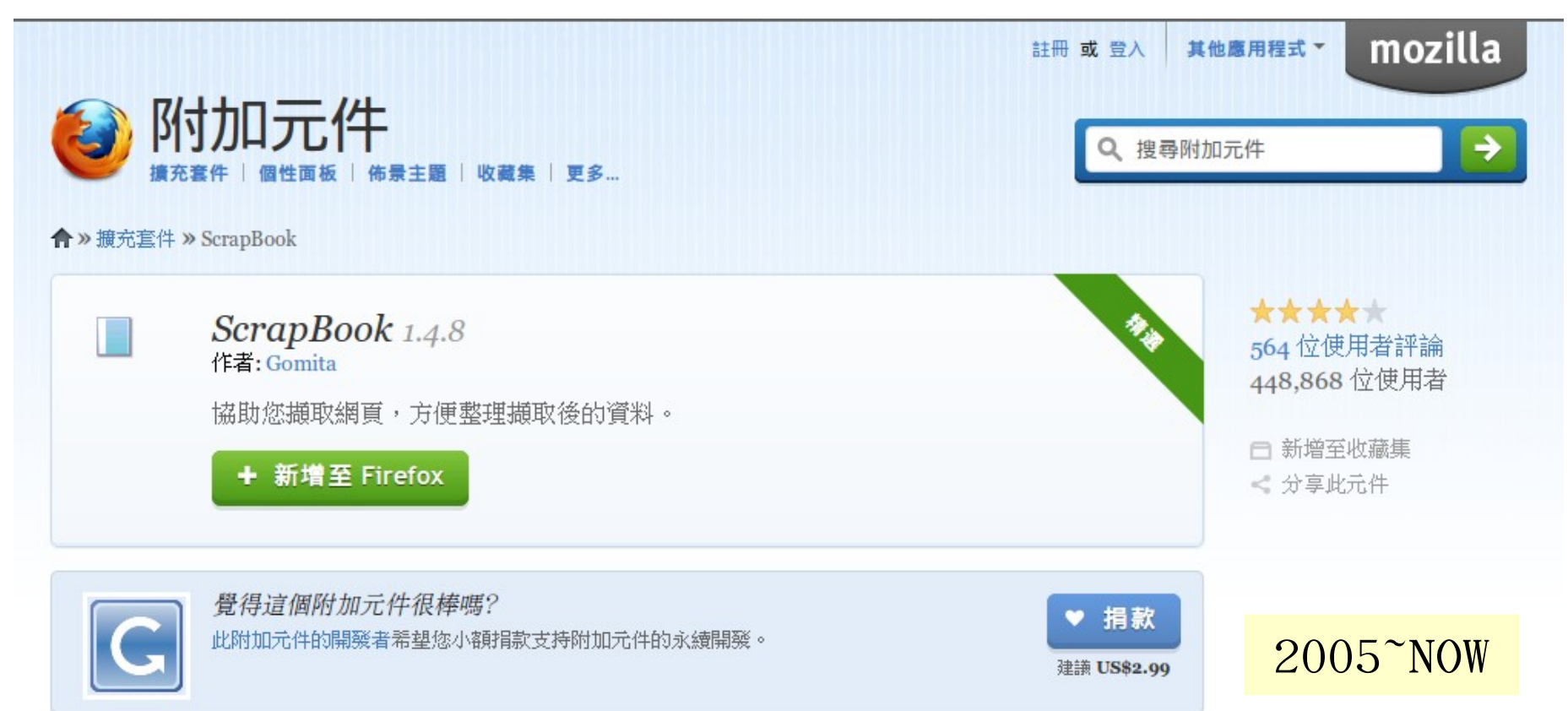

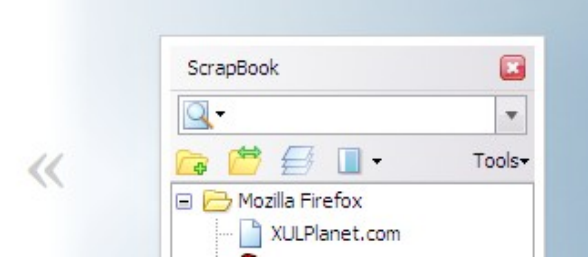

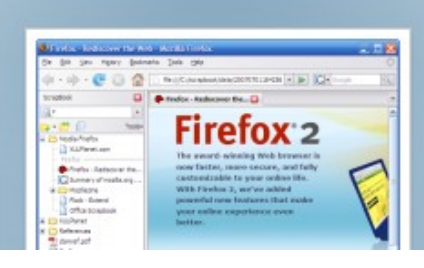

 $\gg$ 

## Tools that I used to write notes 我作筆記的工具(4) 維基 → 版本控制 Trac

軟體下載: <http://trac.edgewall.org/>

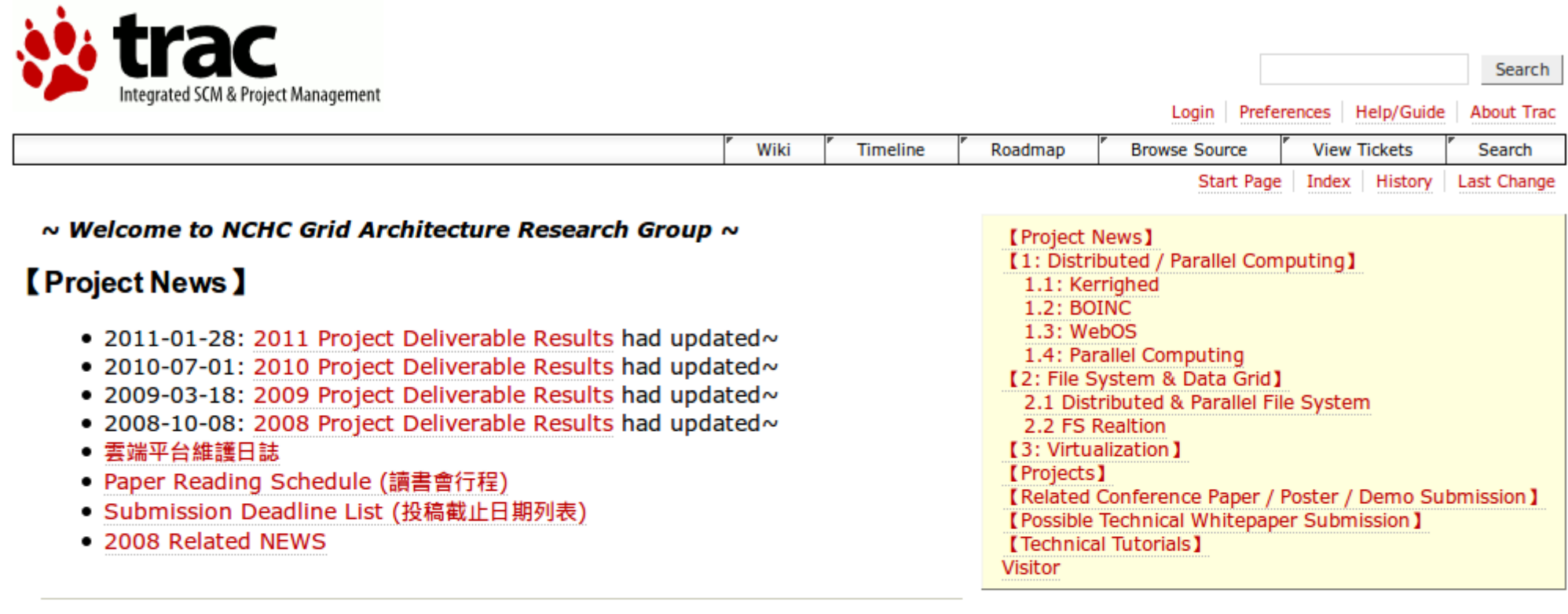

#### **【1: Distributed / Parallel Computing 】**

#### 1.1: Kerrighed

#### **1.2: BOINC**

- 2008-05-27: How to Setup BOINC example project
- 2008-02-13: How to Build BONIC Server

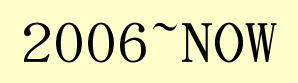

# Tools that I used to write notes 我作筆記的工具(5) 線上書籤 ReadItLater

安裝: <http://readitlaterlist.com/>

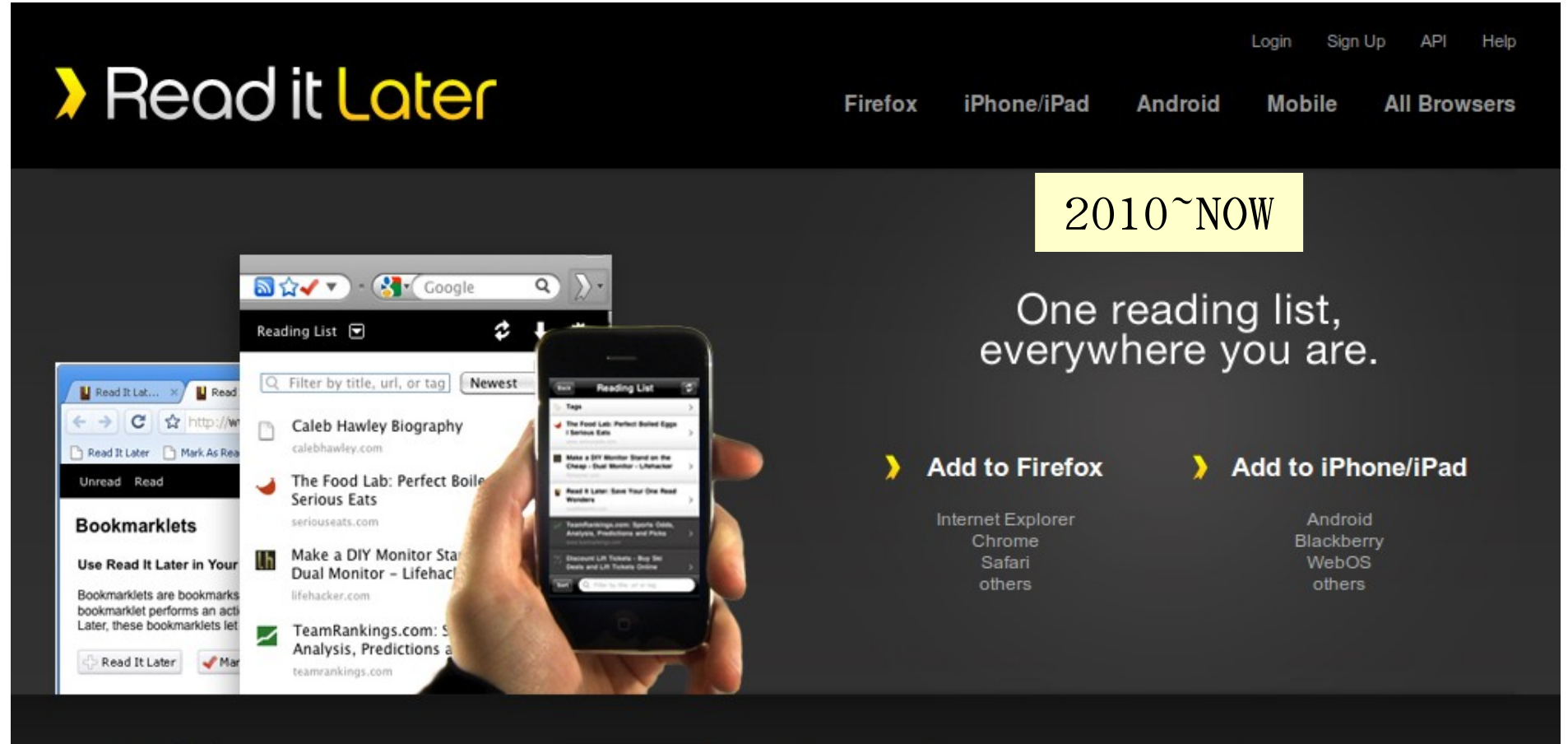

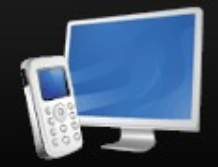

**Save** 

Save pages from your computer or phone

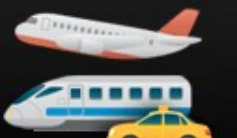

#### **Read on or offline**

Read at home, work, on the plane, or during your commute; even without an internet connection

#### **Access Anywhere**

Read It Later is integrated into many popular applications and platforms you may already use.

從歷史筆記 找東西還真 痛苦~

It's painful to search all my notes!

www.biantu.com

17

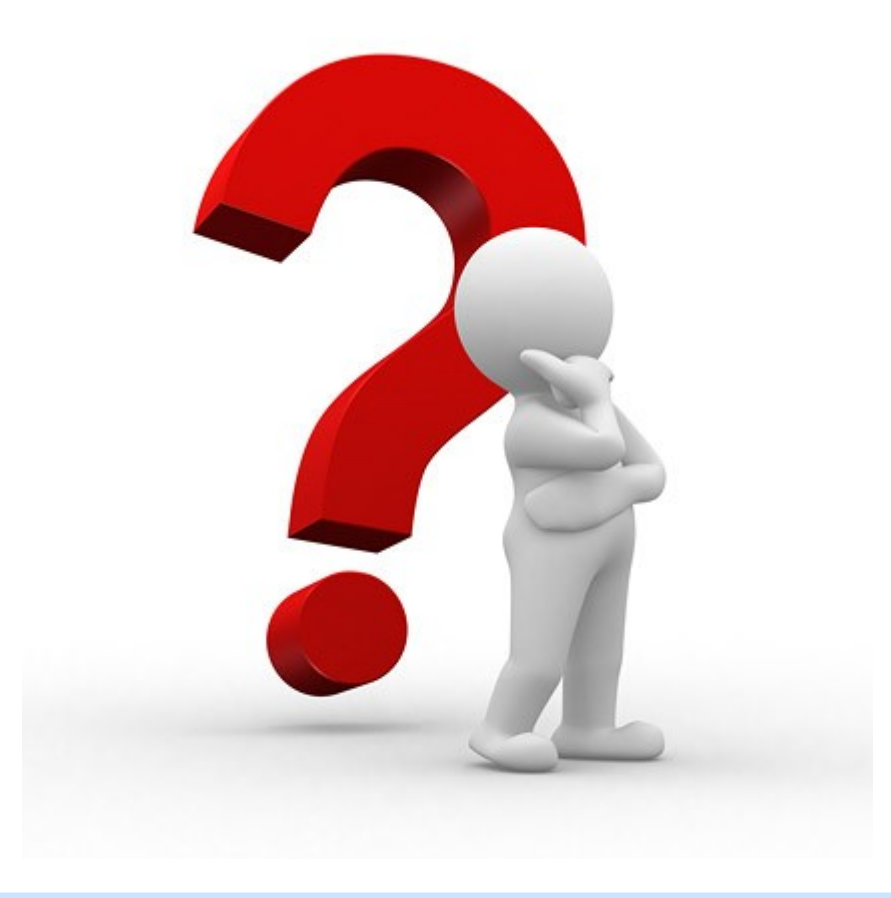

既然我有許多筆記放在網頁上, 何不試試自家研發的抓抓龍呢?

### Crawlzilla 系統功能 Feature of Crawlzilla

- 支援叢集運算及顧全 安全性
- 支援中文分詞功能
- 支援多工網頁爬取
- 支援多重搜尋引擎
- 即時瀏覽資料庫資訊
- 解決中文亂碼及中文 支援
- 支援多國語言
- 網頁管理

如果您還不認識抓抓龍, 不妨看一下 2010 年 Hadoop 使用者會議的錄影 [http://cloud.nchc.org.tw/20101202/slides/01\\_Crawlzilla.wmv](http://cloud.nchc.org.tw/20101202/slides/01_Crawlzilla.wmv)

## System Architecture of Crawlzilla 抓抓龍系統架構

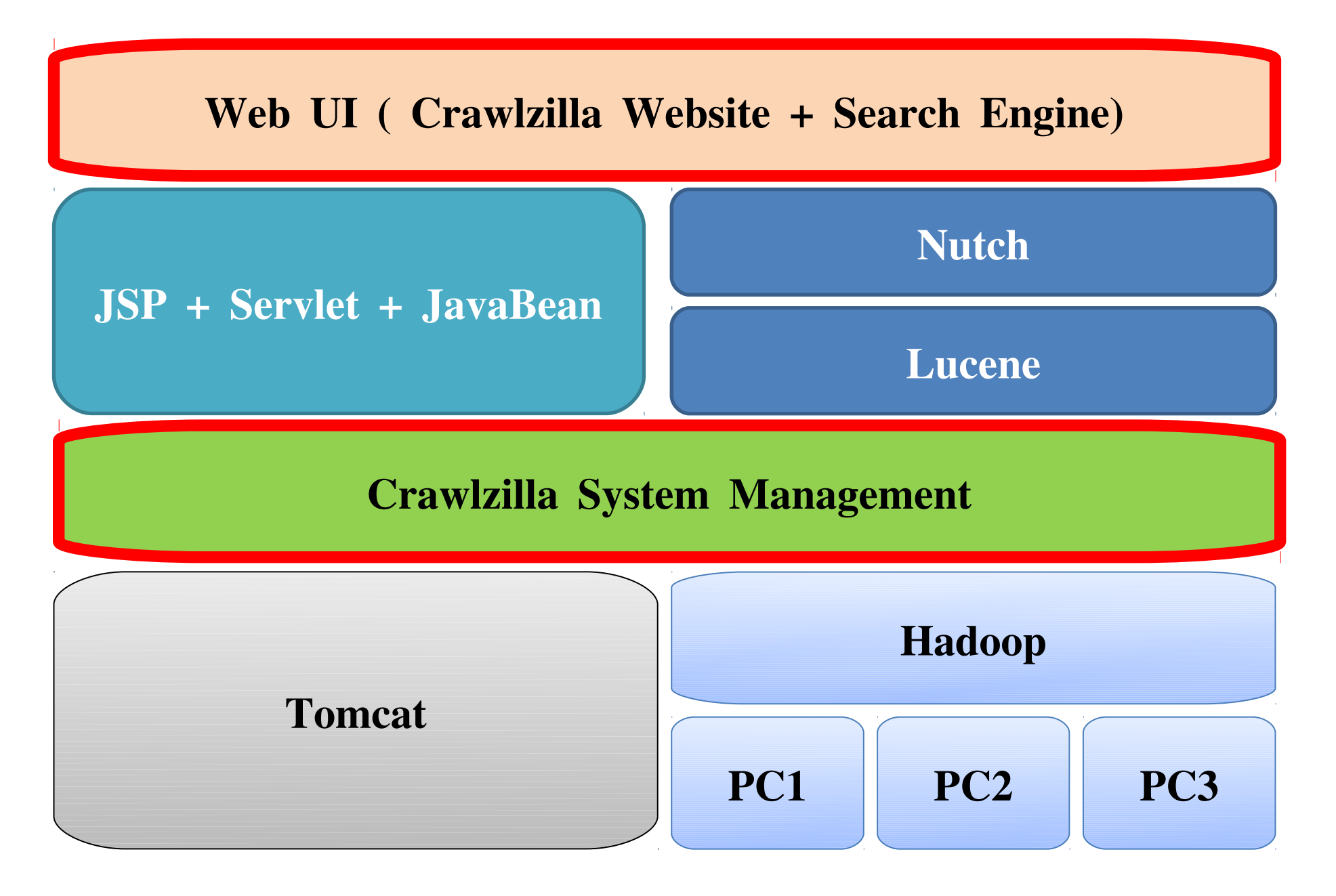

## Comparison with other projects 抓抓龍與其他搜尋引擎專案的比較

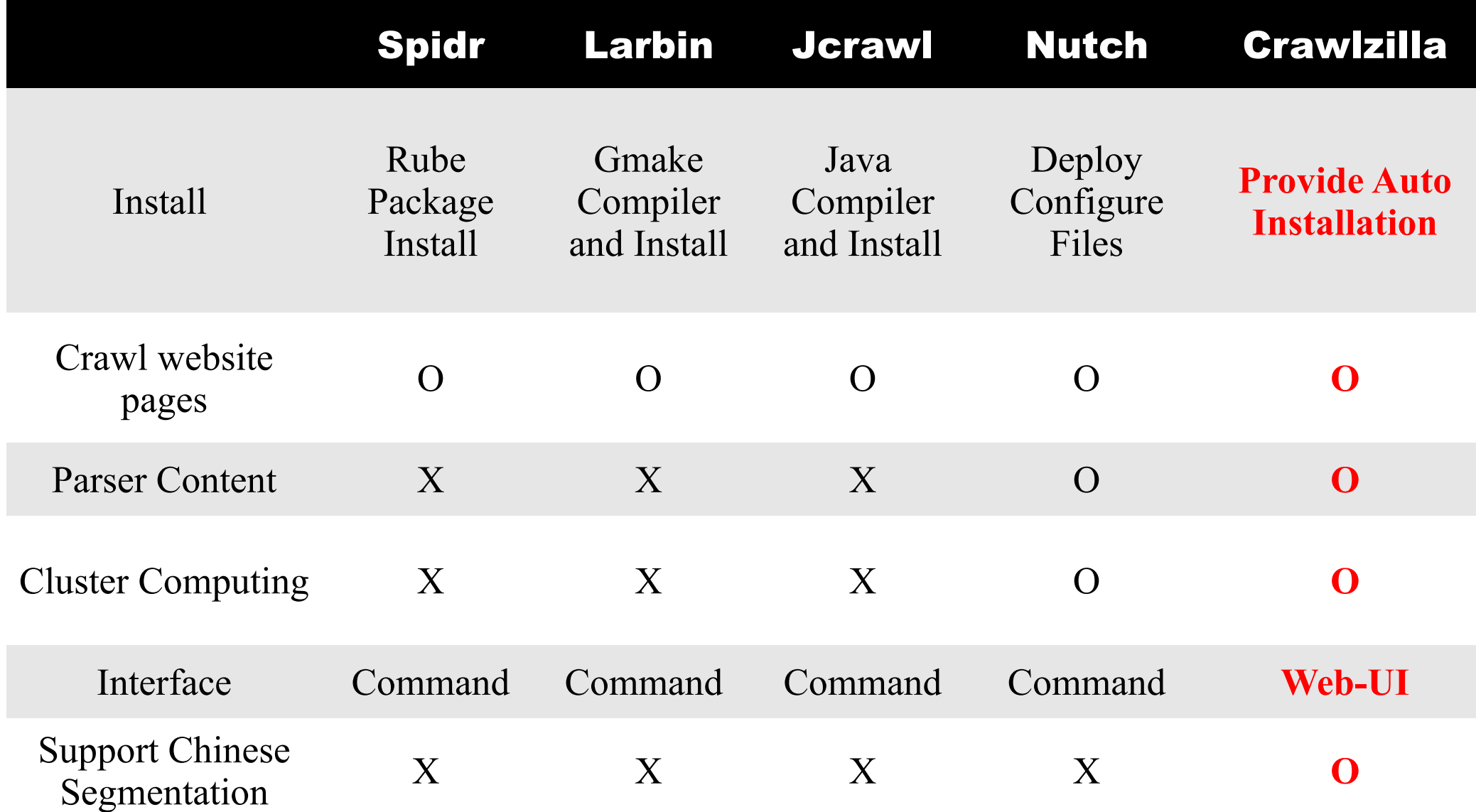

## New Feature of Crawlzilla 1.0 抓抓龍 1.0 的新功能

- 支援多重使用者
- 採用 jQuery Ui 打造的新網頁管理介面
- · 支援重新爬取 ( Re-Craw1 )
- 支援排程爬取( Schedule / Crontab )
- 支援雲端服務:
	- 懶得自己建?沒關係!這裡可以試用!
	- [http://demo.crawlzilla.info](http://demo.crawlzilla.info/)

## Multi-user Web Search Cloud Service : Crawlzilla 1.0 Crawlzilla 1.0 多人版雲端服務(1)

首先連線到 [http://demo.crawlzilla.info](http://demo.crawlzilla.info/) | (1)

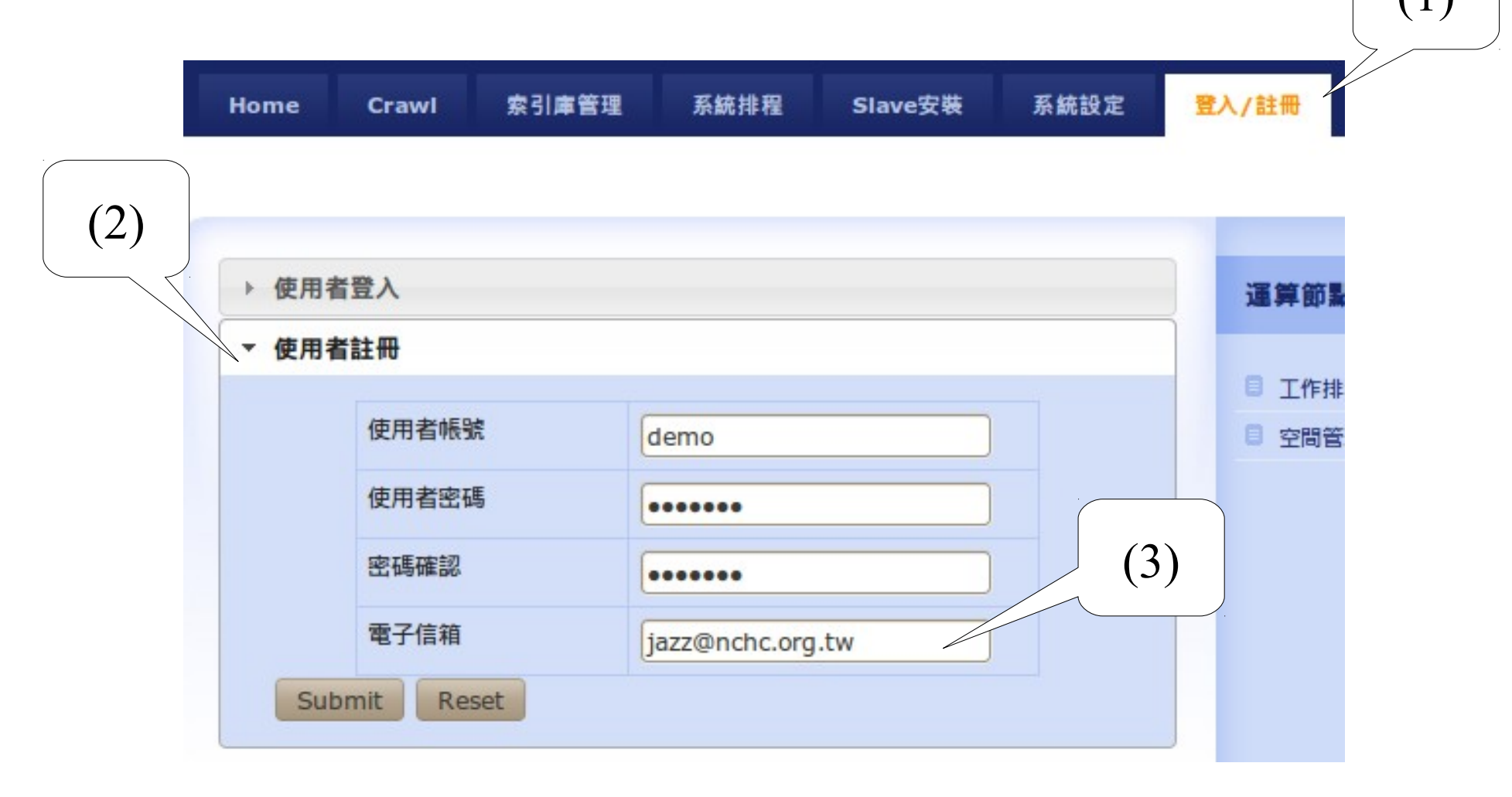

▲ Step 1 :新使用者註冊頁面

### Multi-user Web Search Cloud Service : Crawlzilla 1.0 Crawlzilla 1.0 多人版雲端服務 (2)

### 接著等待管理者幫您開啓帳號!

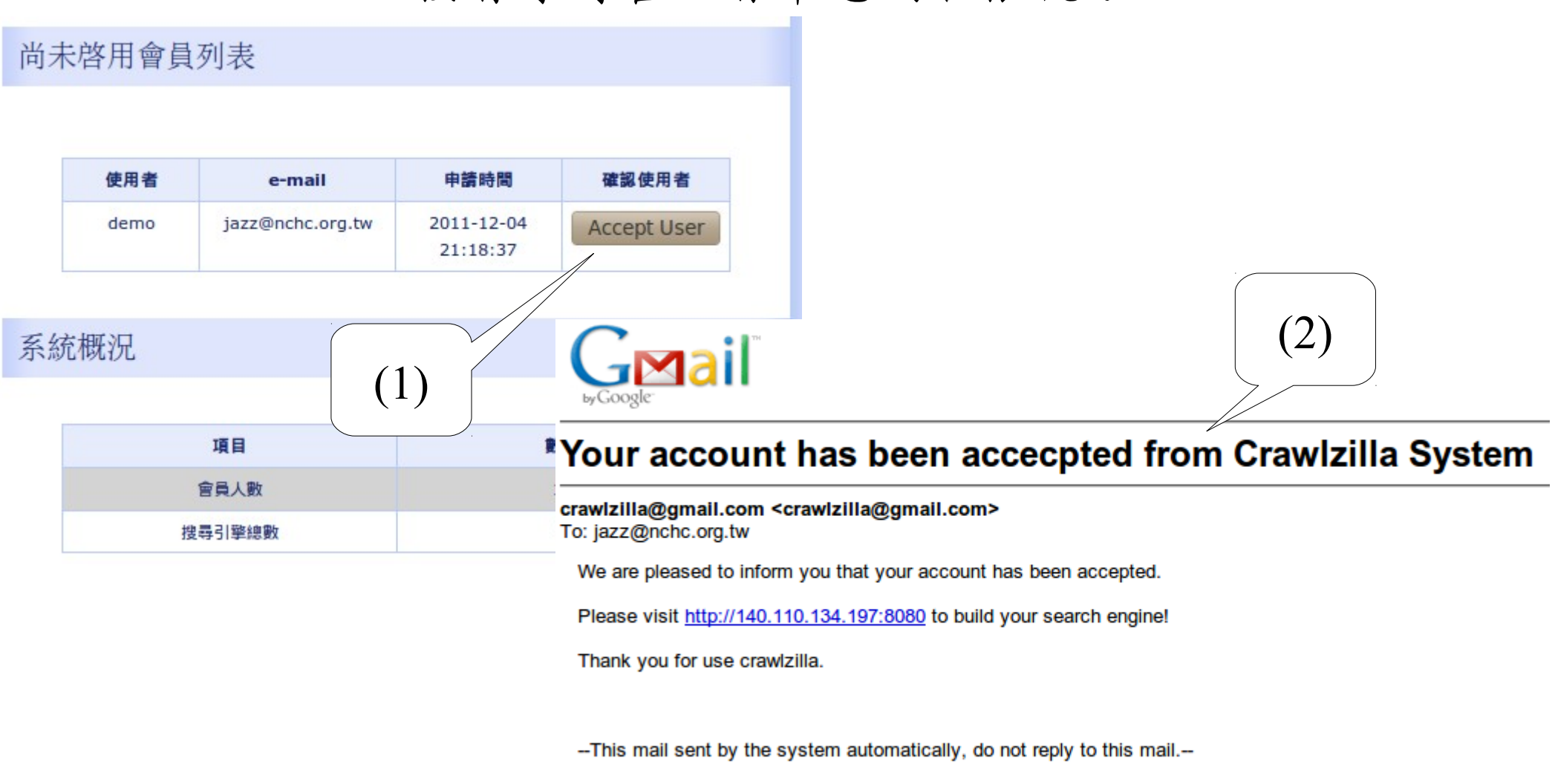

▲ Step 2: 等待管理者啓用, 您會收到啓用通知

## Multi-user Web Search Cloud Service : Crawlzilla 1.0 Crawlzilla 1.0 多人版雲端服務 (3)

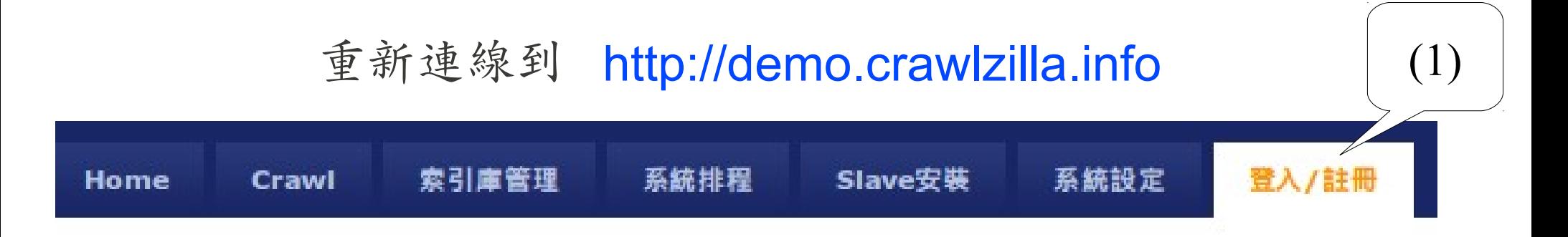

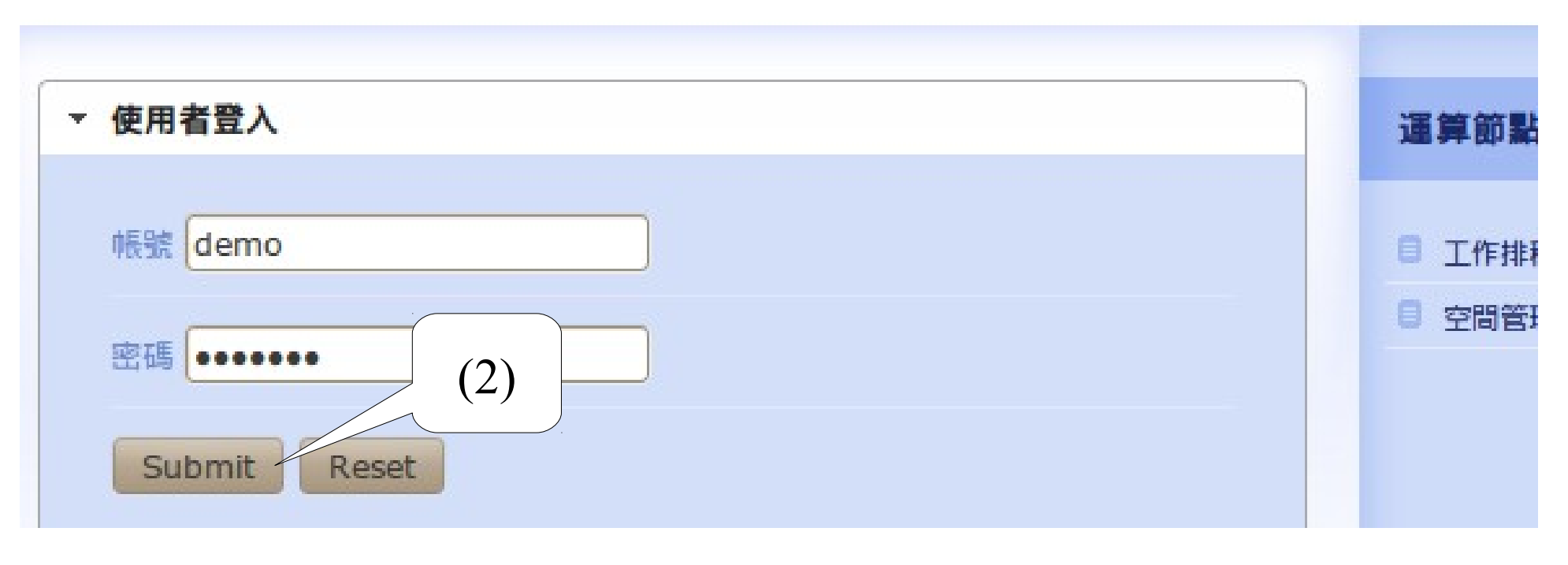

▲ Step 3:登入您的個人化管理頁面

### Multi-user Web Search Cloud Service : Crawlzilla 1.0 Crawlzilla 1.0 多人版雲端服務 (4)

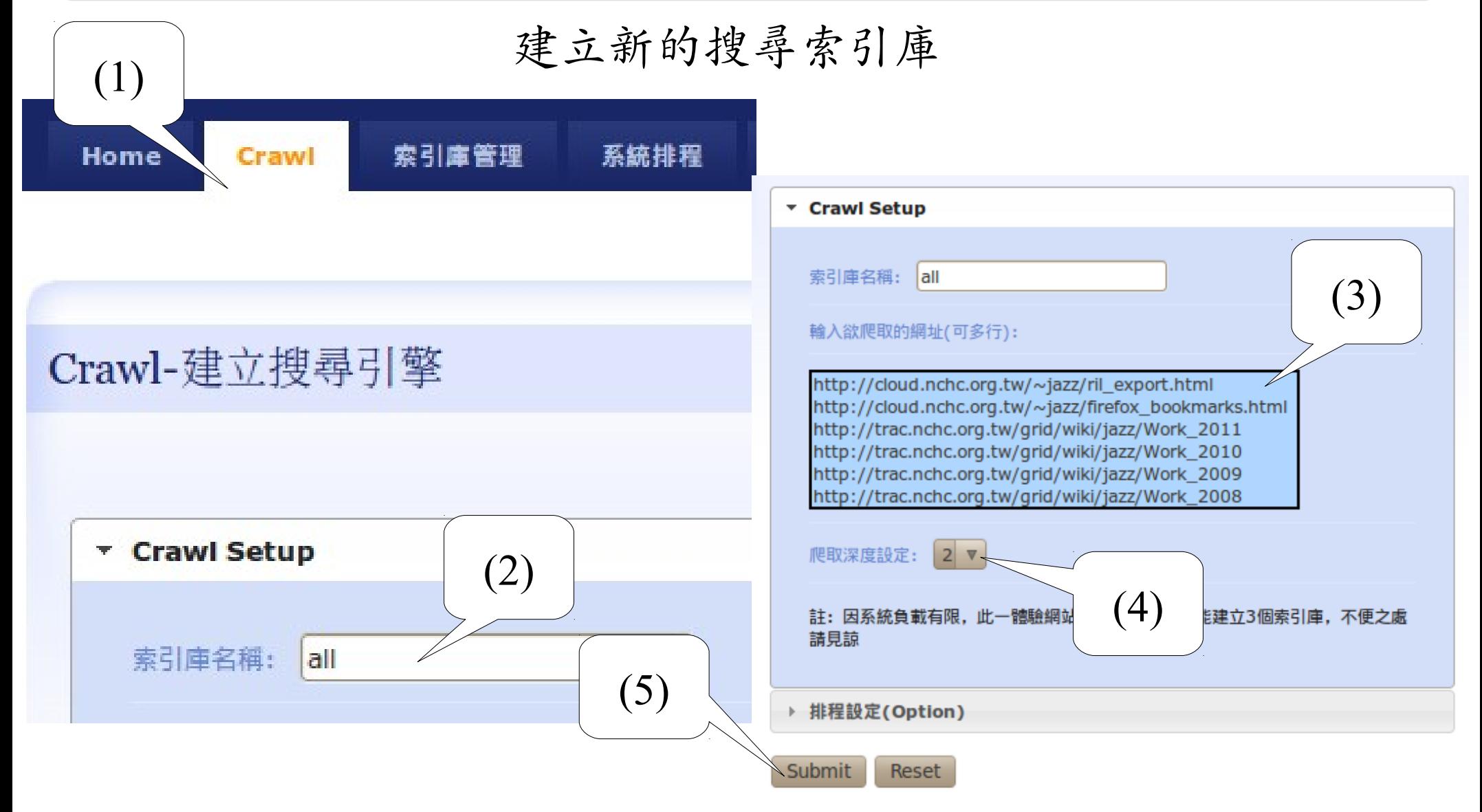

▲ Step 4:輸入索引庫名稱、起始網址與搜尋深度

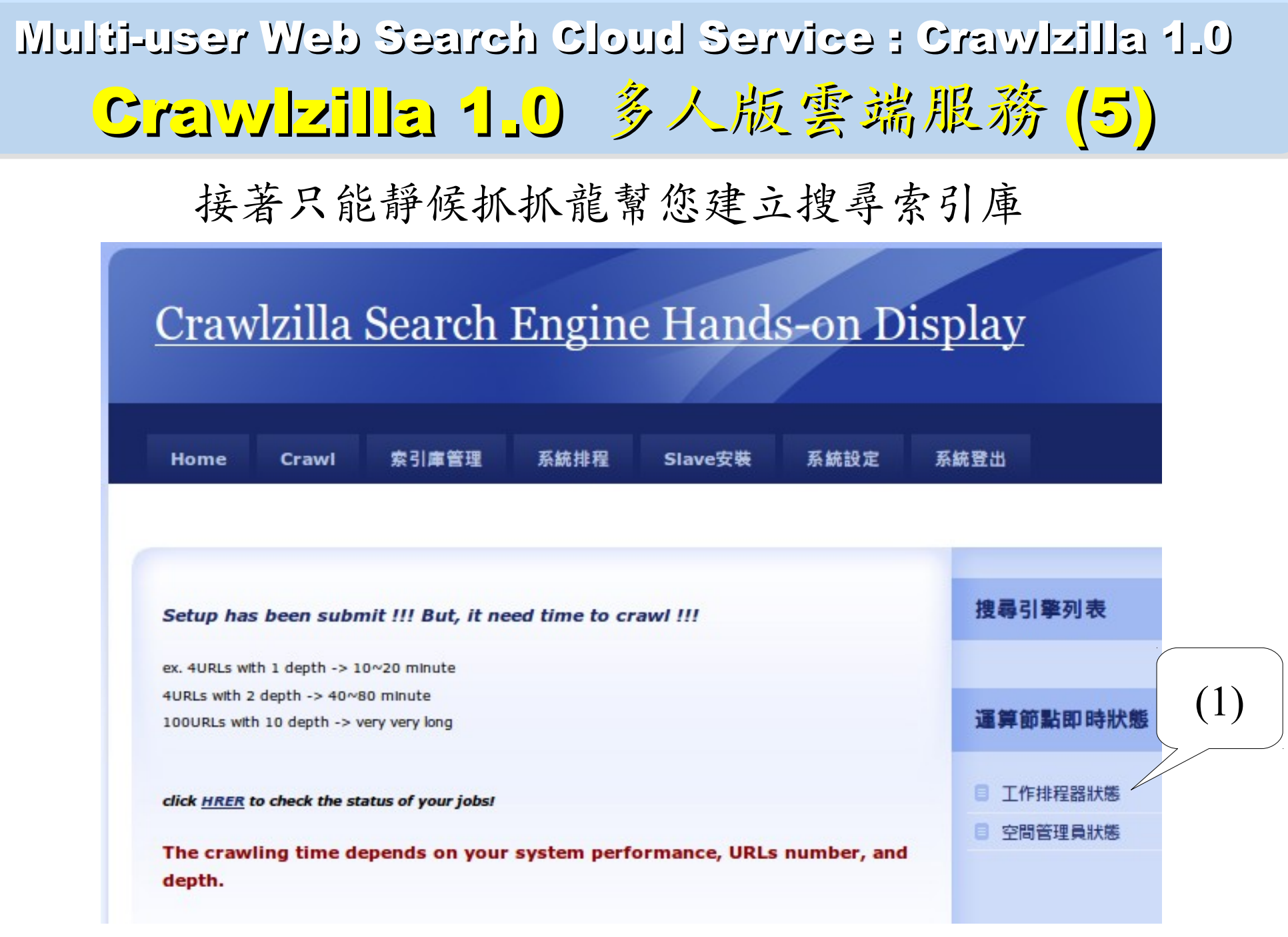

▲ Step 5: 等待抓抓龍幫您建立專屬的搜尋索引庫

## Multi-user Web Search Cloud Service : Crawlzilla 1.0 Crawlzilla 1.0 多人版雲端服務 (6)

### 索引庫管理

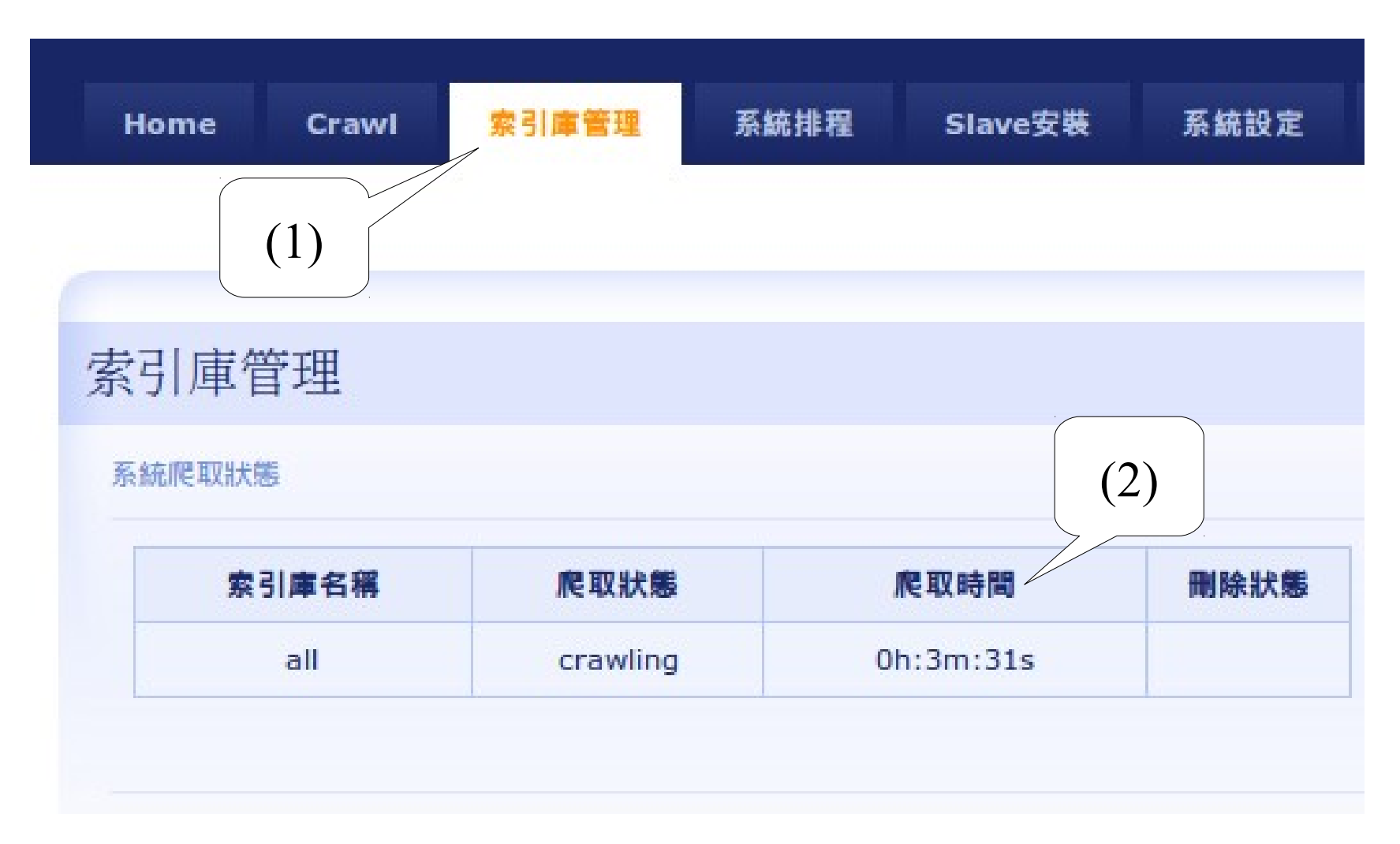

▲ 您可以在索引庫管理看到目前爬取已使用的時間

### Multi-user Web Search Cloud Service : Crawlzilla 1.0 Crawlzilla 1.0 多人版雲端服務(7)

### 搜尋索引庫建立完成後,

可以於「索引庫管理」處進行手動重新爬取( re-crawl ) 或刪除索引庫的動作

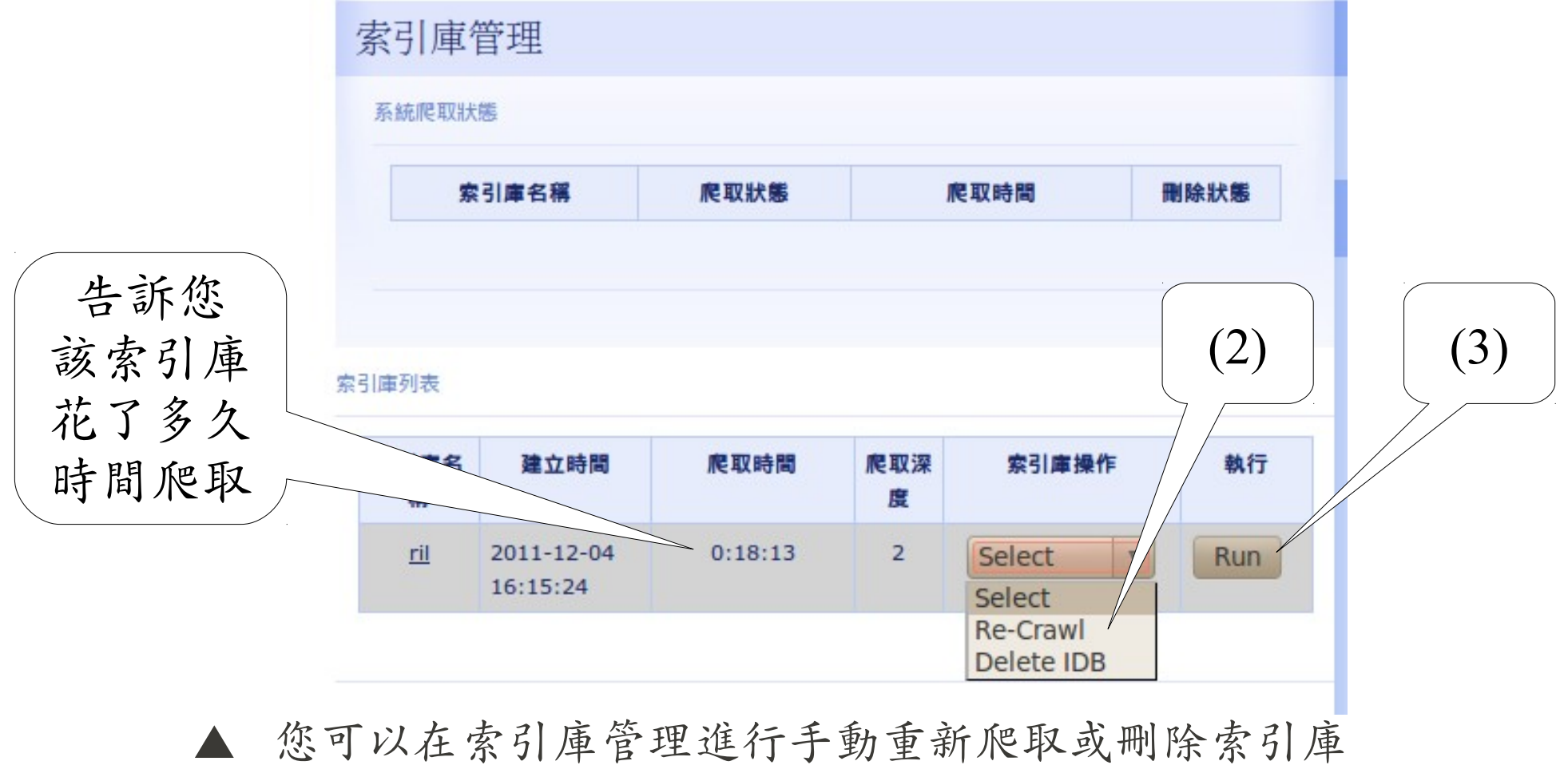

## Multi-user Web Search Cloud Service : Crawlzilla 1.0 Crawlzilla 1.0 多人版雲端服務 (3)

可以於「系統排程」處進行排程重新爬取( schedule )

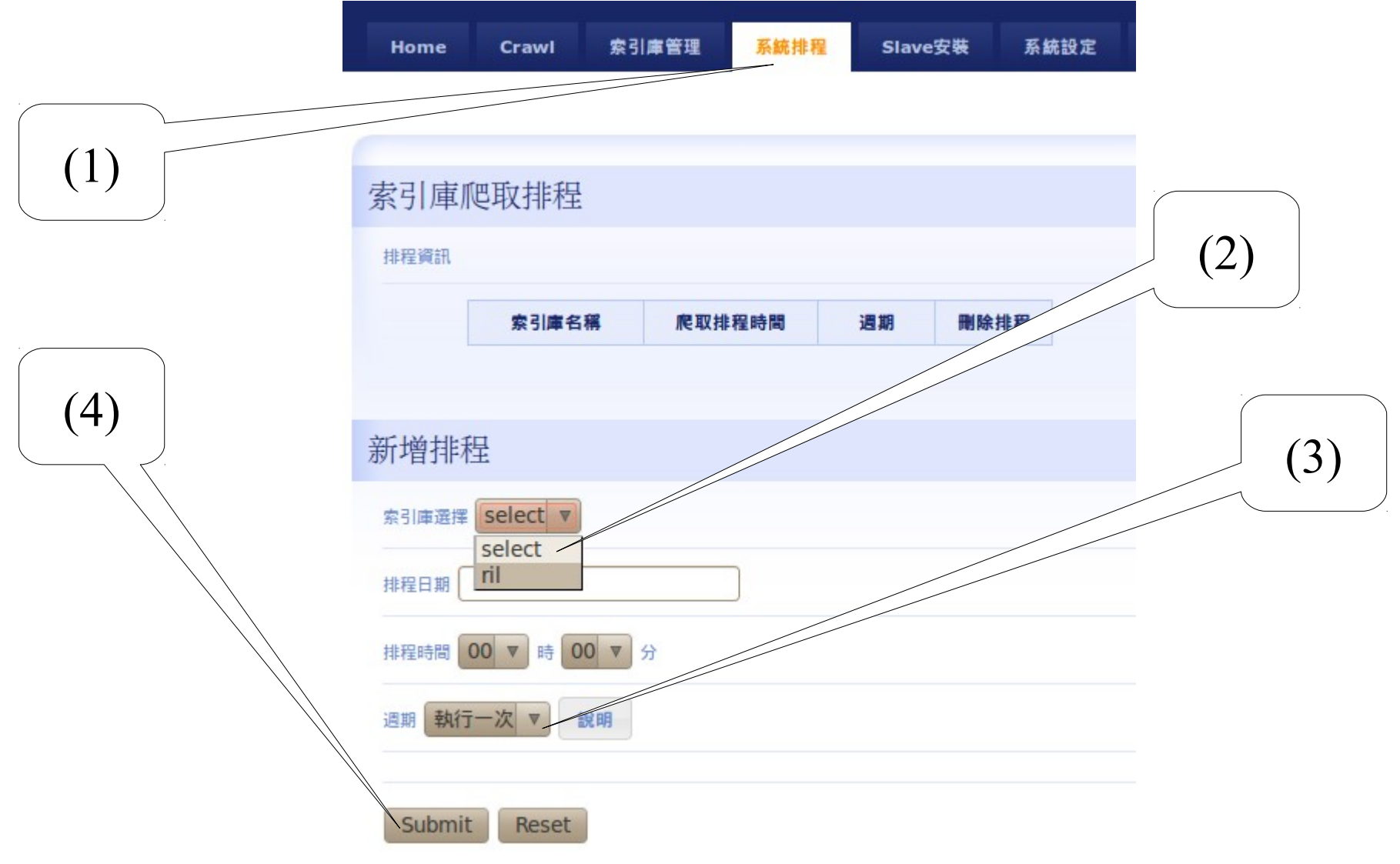

▲ 您可以在索引庫管理看到目前爬取已使用的時間

## Multi-user Web Search Cloud Service : Crawlzilla 1.0 Crawlzilla 1.0 多人版雲端服務 (9)

### 可以於「索引庫管理」處進行即時讀取索引庫資訊

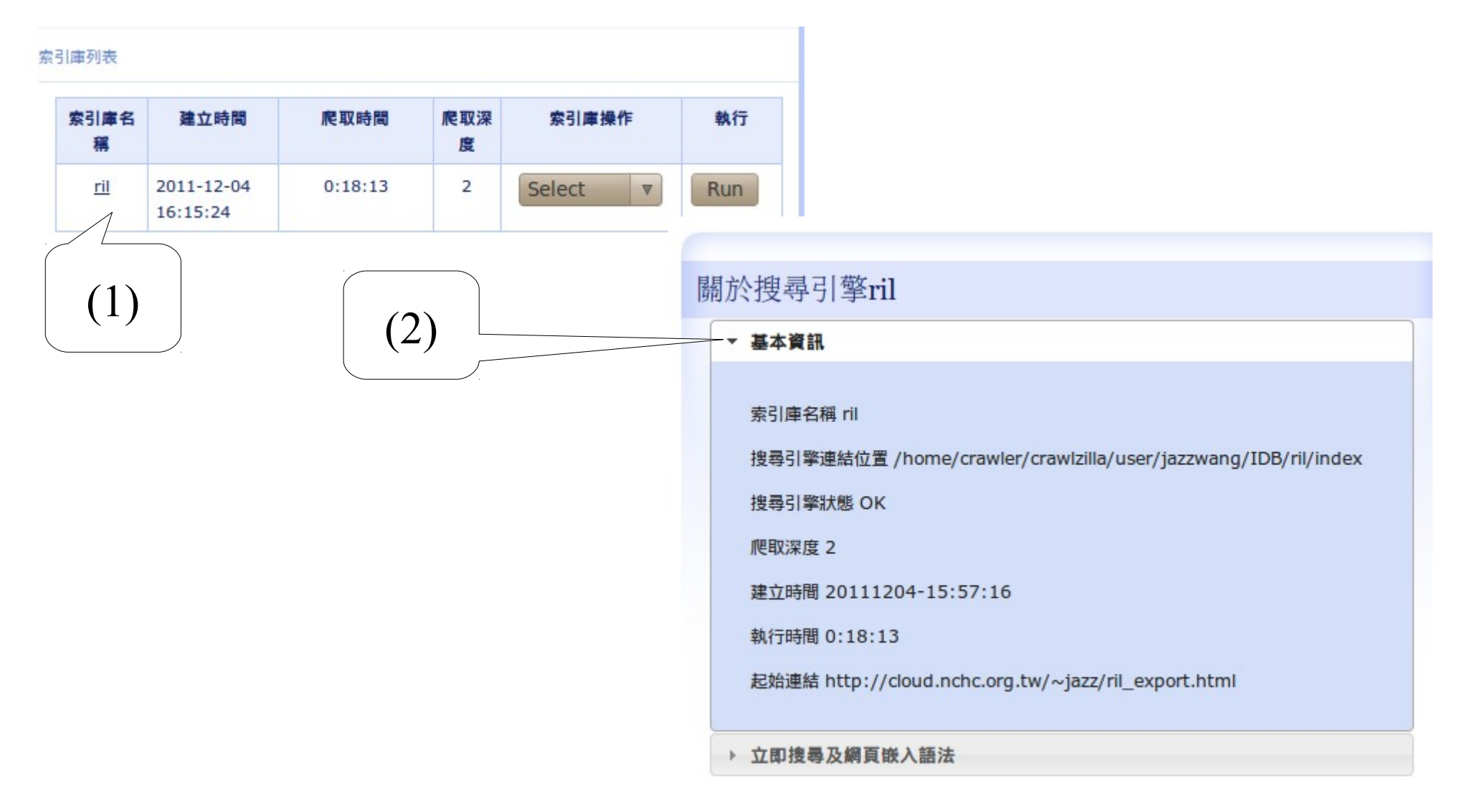

▲ 您可以在索引庫管理取得即時搜尋索引庫的資訊

## Multi-user Web Search Cloud Service : Crawlzilla 1.0 Crawlzilla 1.0 多人版雲端服務 (10)

在搜尋索引庫資訊中,可以取得加入個人化搜尋引擎的語法

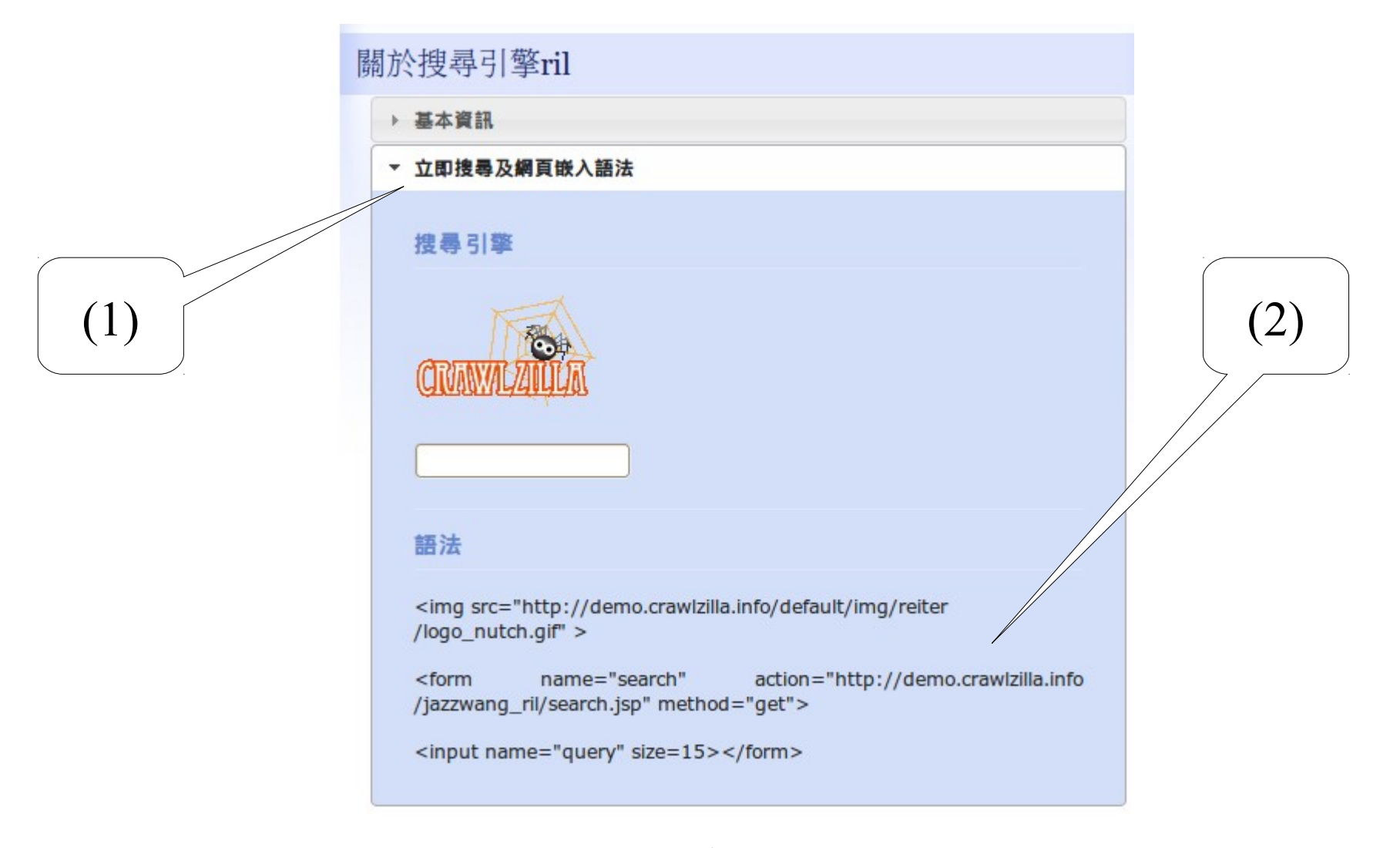

您可以在索引庫管理取得嵌入網頁的語法

### Multi-user Web Search Cloud Service : Crawlzilla 1.0 Crawlzilla 1.0 多人版雲端服務 (11)

索引庫内容說明了共搜尋了多少個文件(網頁), 並且會統計最常到訪的網址排行榜

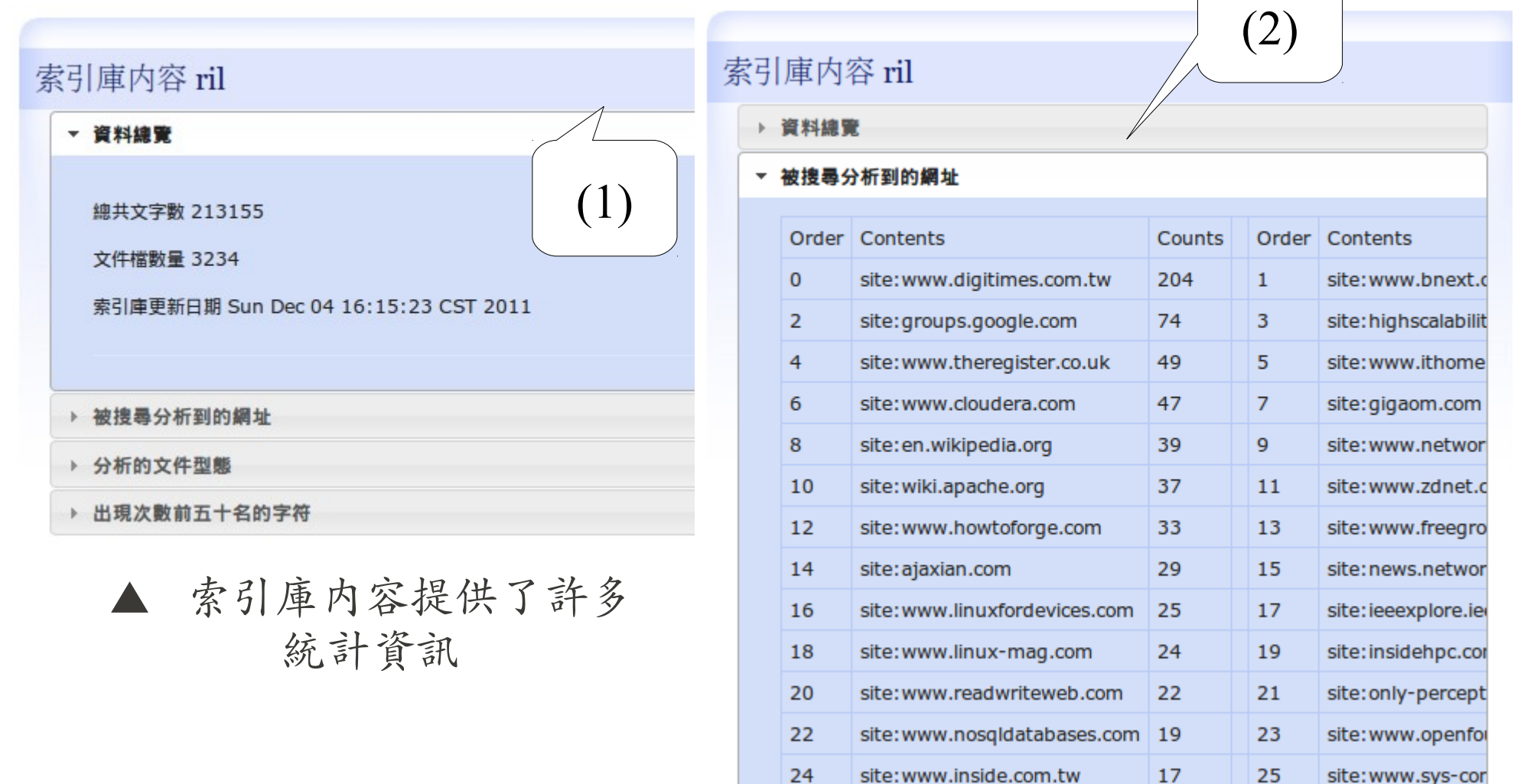

Multi-user Web Search Cloud Service : Crawlzilla 1.0 Crawlzilla 1.0 多人版雲端服務 (12)

### 此外,索引庫內容也說明了共搜尋了哪幾種文件, 並且會統計最常出現的關鍵字排行榜

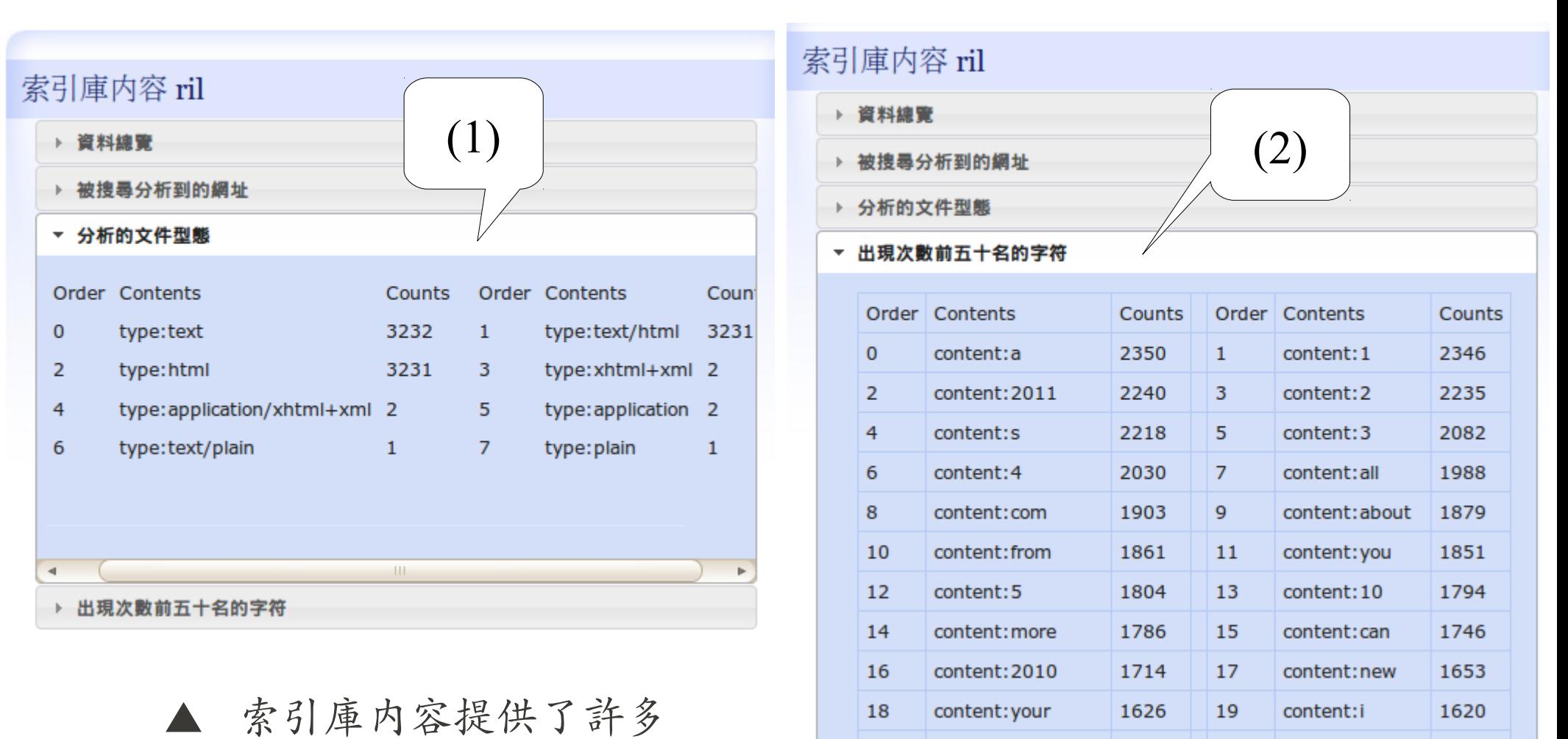

20

content:use

1609

21

content: data

統計資訊

1602

## 你也可以擁有自己的搜尋引擎 !!! Start from Here!

- Crawlzilla 示範多人自訂搜尋雲端服務
	- [http://demo.crawlzilla.info](http://demo.crawlzilla.info/)
- Crawlzilla @ Google Code Project Hosting (  $\dot{\phi} \dot{\chi}$  )
	- <http://code.google.com/p/crawlzilla/>
- Crawlzilla @ Source Forge (Toturial in English)
	- <http://sourceforge.net/p/crawlzilla/home/>
- Crawlzilla User Group @ Google
	- <http://groups.google.com/group/crawlzilla-user>
- NCHC Cloud Computing Research Group
	- <http://trac.nchc.org.tw/cloud>

### Authors of Crawlzilla 抓抓龍作者群

陳威宇 (左)

waue@nchc.org.tw

waue0920@gmail.com

郭文傑 (中)

rock@nchc.org.tw

goldjay1231@gmail.com

楊順發 (右)

shunfa@nchc.org.tw

shunfa@gmail.com

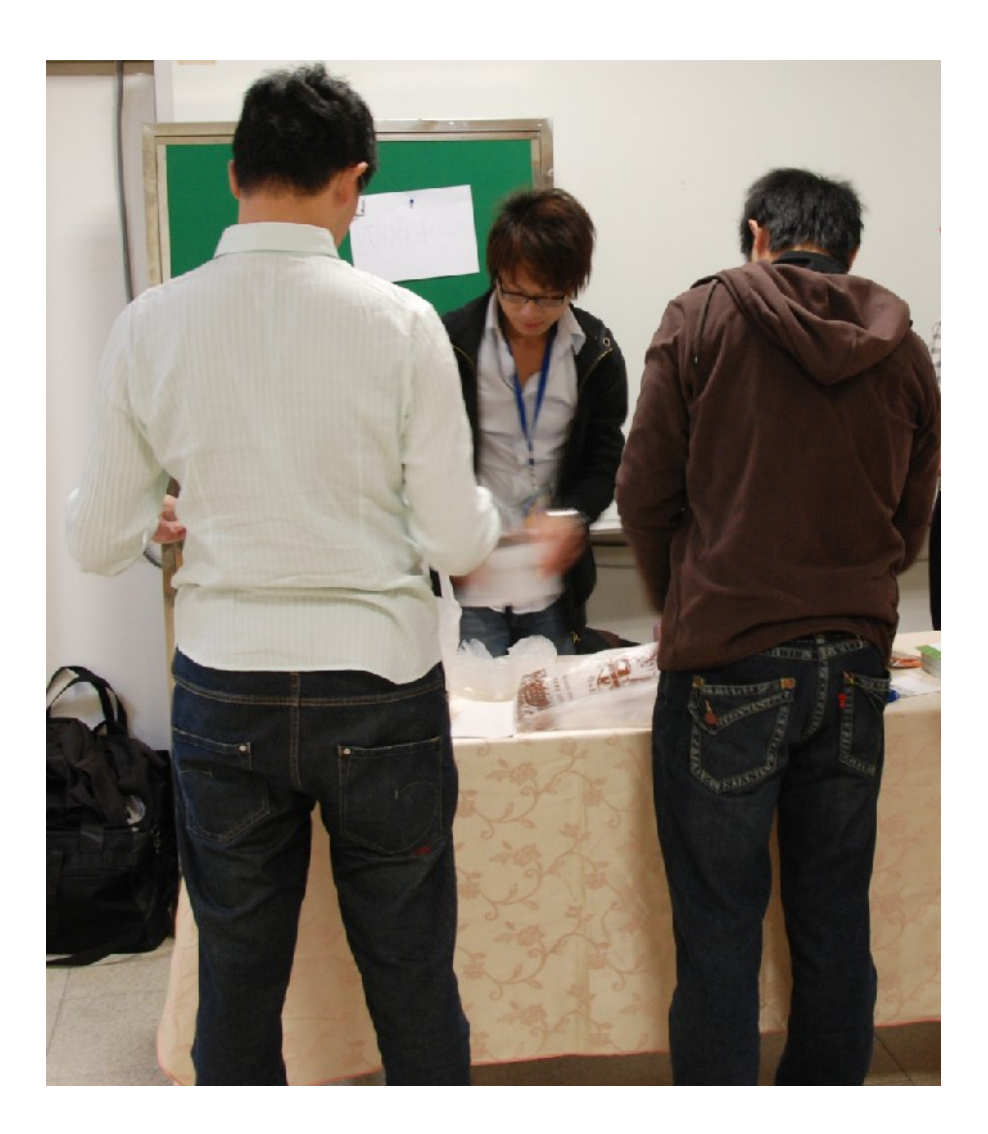

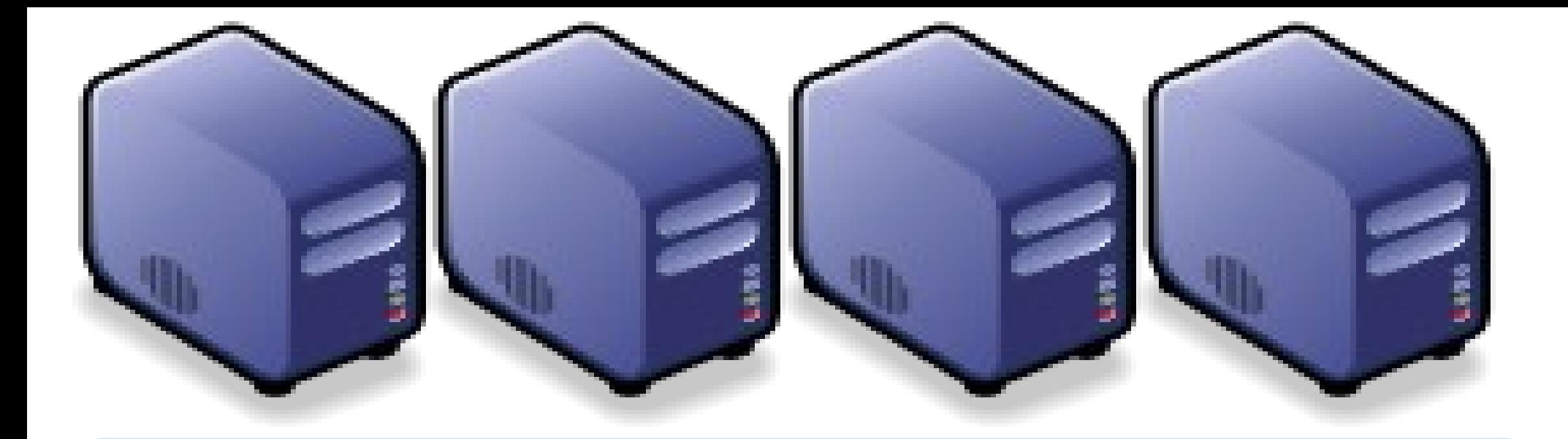

# Questions? Questions? Slides - http://trac.nchc.org.tw/cloud Slides - http://trac.nchc.org.tw/cloud

Jarzz Vang Yao-Tsung Wang Yao-Tsung Wang jazz@nchc.org.tw jazz@nchc.org.tw

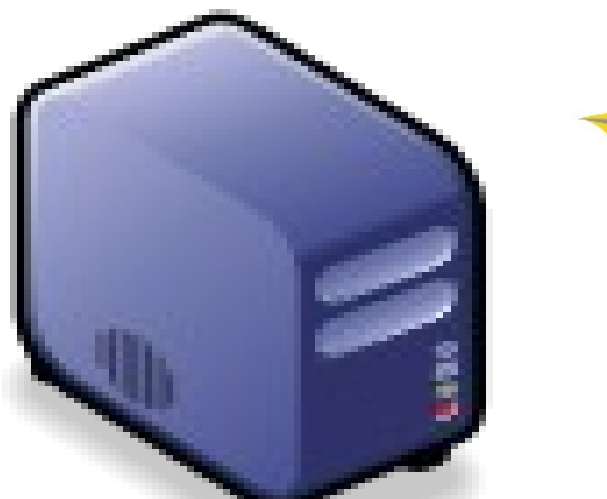

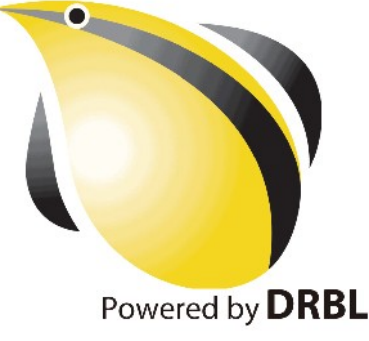